# **Лічильник електричної енергії статичний**

# **G3Y TC Серія GAMA 300**

**Настанова користувача Версія 1.5**

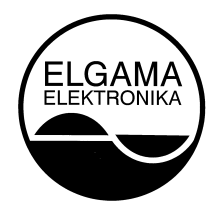

**ЗАТ «ЕЛГАМА-ЕЛЕКТРОНІКА», Литва 2018 р.** 

### «ЕЛГАМА-ЕЛЕКТРОНІКА»

# Лічильник електричної енергії статичний G3Y TC Серія GAMA 300

Опис і інструкція з експлуатації

ЗАТ «ЕЛГАМА-ЕЛЕКТРОНІКА» 2, вул. Вісорю LT-08300 Вільнюс Тел.: +370 5 2375000 Факс: +370 5 2375020

Електронна пошта: info@elgama.eu

#### **ІСТОРІЯ ВНЕСЕННЯ ЗМІН**

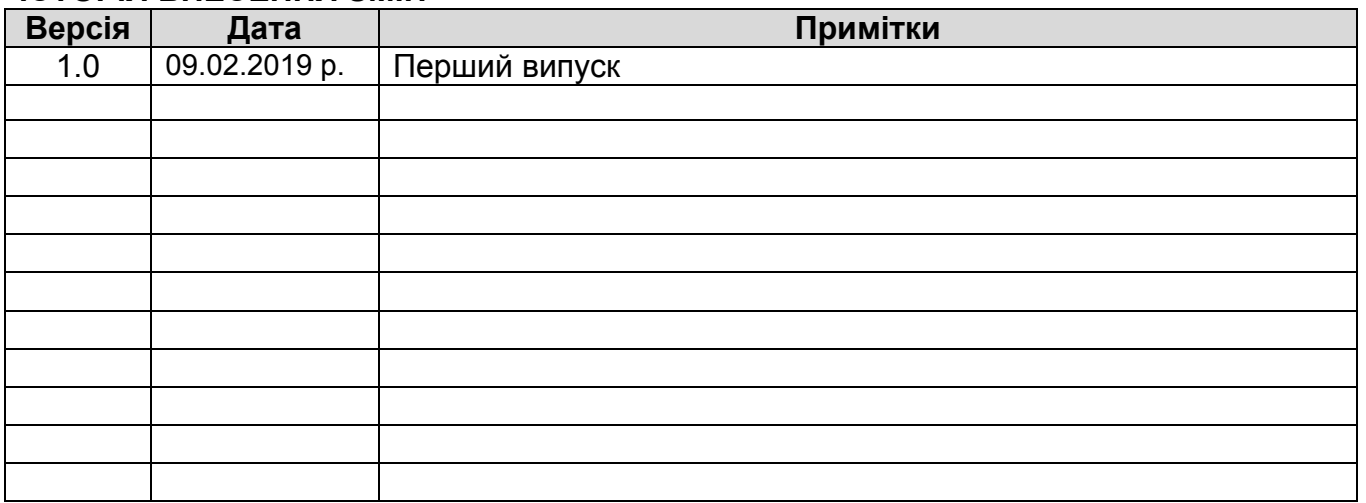

# **Зміст**

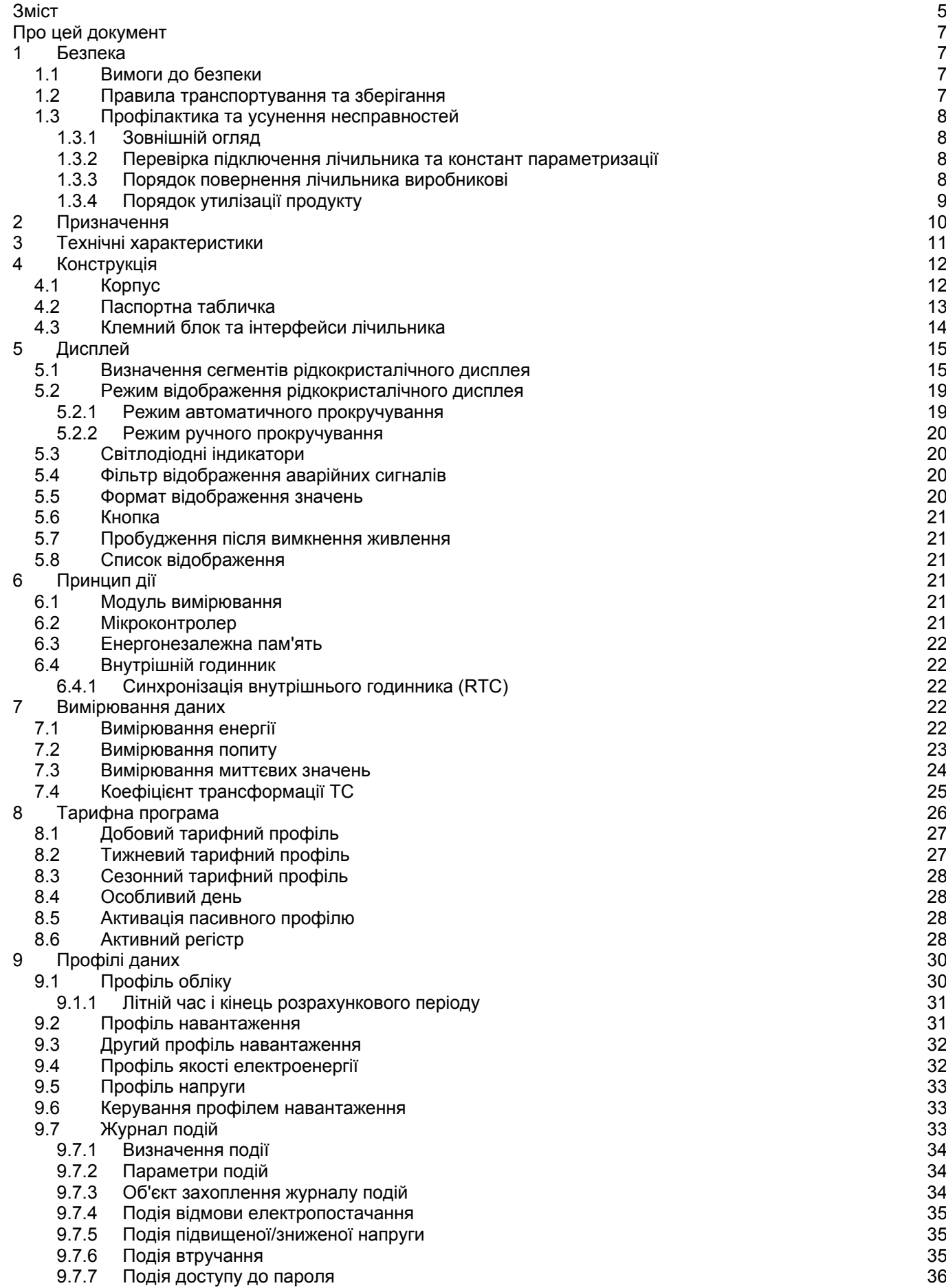

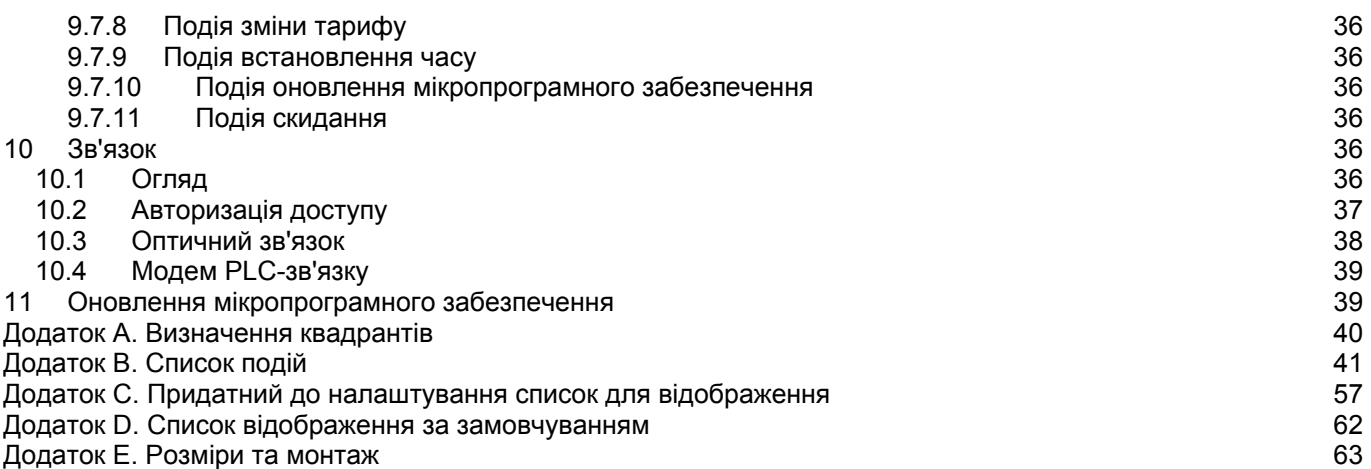

# **Про цей документ**

У цьому документі наведено опис лічильника електричної енергії статичного G3Y DC (далі – лічильник) та інструкції щодо його використання.

Перед установкою і початком експлуатації лічильника необхідно уважно вивчити цей документ. Виробник не надає жодних гарантій до пошкоджених лічильників в тому випадку, якщо під час їх установки або експлуатації не дотримувалися вимог, зазначених в цьому документі або паспорті лічильника, а також у разі порушення вимог безпеки. Виробник не несе відповідальності за завдані збитки у разі, якщо під час параметризації лічильника не дотримувалися інструкцій та рекомендацій, зазначених в описі програми користувача GamaLink, а також встановленого державним регулятором порядку застосування тарифів на електроенергію. Крім того, у разі повної або часткової втрати даних обліку, що була спричинена непрофесійною діяльністю відповідальних осіб, виробник не несе відповідальності за завдані збитки.

У цьому документі описані можливі особливості лічильника, виконувані ним функції, а також функції додаткових вводів/виводів. У деяких конкретних типах лічильників можуть бути відсутніми, описані в цьому документі, можливості лічильника, його функції та функції додаткових вводів/виводів. Точна конфігурація лічильника, його можливості, додаткові програми та схеми підключення для кожного конкретного типу і модифікації лічильника вказані в його паспорті.

Виробник залишає за собою право без попереднього попередження вносити зміни до цього документа. Цей документ не може бути повністю або частково відтворений, тиражований і розповсюджений без письмового дозволу ЗАТ ELGAMA - ELEKTRONIKA.

# **1 Безпека**

### **1.1 Вимоги до безпеки**

- 1. Під час монтажу лічильника необхідно керуватися правилами безпеки за стандартом ДСТУ EN 61010-1:2014.
- 2. Монтаж, демонтаж, параметризацію та повірку лічильників можуть виконувати лише уповноважені організації, укомплектовані кваліфікованими фахівцями. Особа, яка виконує монтаж лічильника, повинна мати групу з електробезпеки не нижче третьої категорії.
- 3. Підключення лічильника до мережі та його відключення від мережі повинні здійснюватися, коли напруга в мережі вимкнена. Необхідно встановити захист від випадкового підключення до мережі.
- 4. Забороняється навішувати на прилад сторонні предмети, забороняється наносити удари по корпусу лічильника.

#### **1.2 Правила транспортування та зберігання**

- 1. Перед використанням лічильник повинен зберігатися в транспортному пакуванні у закритому приміщенні, де температура коливається від 5 °C до 40 °C, а середня вологість в місці встановлення не перевищує 80% при температурі 25 °C. У приміщенні не повинно бути шкідливого газу або пари. Лічильник повинен зберігатися та експлуатуватися в приміщеннях, захищених від пилу, агресивних парів і газу.
- 2. Неупаковані лічильники дозволяється зберігати тільки в ремонтній майстерні. Температура повинна бути в межах від 10° C до 35 °C, середня вологість в місці встановлення не повинна перевищувати 80% при температурі 25 °C.
- 3. У зимовий період лічильники перед їх використанням повинні зберігатися в опалюваному приміщенні щонайменше 6 годин.
- 4. Транспортування лічильників повинно здійснюватися тільки в закритих транспортних засобах (вагонах, контейнерах, трюмах). Ударне прискорення під час транспортної тряски не повинно перевищувати 30 м/с² при частоті 80–120 ударів за

хвилину. Температура повинна бути в межах від мінус 40 °C до +70 °C, середня вологість в місці зберігання не повинна перевищувати 98% при температурі 35 °C.

#### **1.3 Профілактика та усунення несправностей**

Якщо є підозра, що лічильник працює неправильно, необхідно виконати такі дії:

#### **1.3.1 Зовнішній огляд**

Перед тим, як подавати напругу на лічильник, слід переконатися, що його корпус не має механічних пошкоджень, немає жодних ознак перегріву, і всі дроти підключені належним чином.

#### **Не підключайте лічильник до мережі, якщо він має механічні пошкодження. Це може призвести до травм персоналу та пошкодження лічильника, а також іншого обладнання!**

#### **1.3.2 Перевірка підключення лічильника та констант параметризації**

Монтаж, демонтаж, параметризацію та повірку лічильників можуть виконувати лише уповноважені організації, укомплектовані кваліфікованими фахівцями. Після підключення лічильника до електричної мережі технічний спеціаліст повинен перевірити, чи правильно встановлені дата та час, чи правильно лічильник показує напрямок енергії, діючу часову тарифну зону, календар, та тарифні сезони.

- 1. Якщо лічильник показує неправильну дату та час, необхідно повідомити про це представнику організації, відповідальної за монтаж лічильника.
- 2. Якщо рідкокристалічний індикатор показує попереджувальне повідомлення «**Err**», лічильник слід демонтувати і передати для ремонту.
- 3. Якщо напрямок енергії неправильний, технічний спеціаліст повинен перевірити, чи правильно підключені вхідні кола до клемного блоку.
- 4. Якщо календарний сезон, назва сезонного часу або діюча часова тарифна зона лічильника не відповідають реальній ситуації, необхідно перевірити параметризацію лічильника та виправити помилки шляхом повторної параметризації лічильника.
- 5. Для забезпечення ефективної роботи лічильник після відвантаження з заводувиробника повинен перебувати в режимі інсталяції, після монтажу працівник повинен змінити налаштування лічильника, відключивши режим інсталяції за допомогою програмного забезпечення або автоматично після утримання увімкненого живлення протягом однієї години (цей період фіксується).

Примітка. В режимі інсталяції лічильник ніколи не буде реєструвати жодні події та аварійні сигнали.

#### **1.3.3 Порядок повернення лічильника виробникові**

Якщо несправності неможливо усунути на місці, лічильник слід повернути виробникові для ремонту або заміни. При поверненні виробникові лічильники повинні мати свій паспорт з відмітками організації, що відповідає за їх експлуатацію, та короткий опис несправності лічильника.

# **1.3.4 Порядок утилізації продукту**

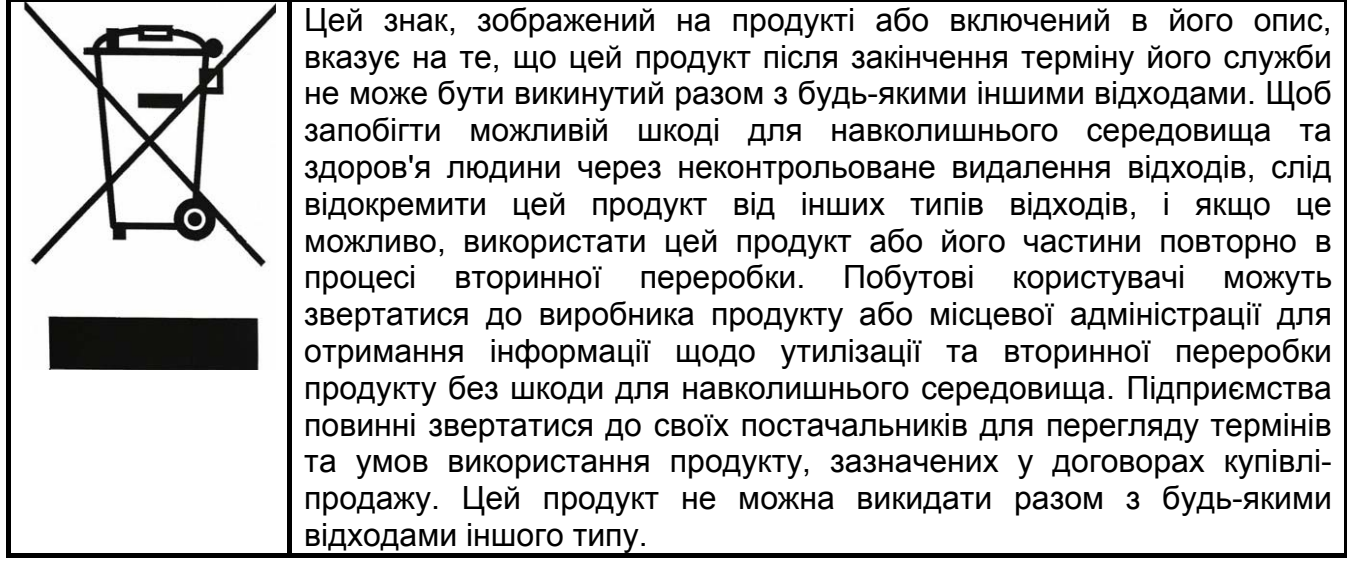

# **2 Призначення**

Лічильник призначений для вимірювання активної, реактивної та повної електричної енергії в трифазних чотирипровідних мережах. Цей лічильник може працювати і вимірювати енергію в межах класу точності при відключеній нейтралі, якщо є напруга принаймні в двох фазах.

Лічильники можуть реєструвати максимальний попит активної потужності прямого або зворотного напрямків на щомісячній основі, вимірювати миттєві значення, а також реєструвати профіль навантаження та вести журнал подій. Лічильники можуть бути або однотарифними, або багатотарифними, а їх тарифні ставки контролюються внутрішнім годинником реального часу.

Лічильники відповідають вимогам таких директив і стандартів:

**Технічний регламент законодавчо регульованих засобів вимірювальної техніки**, затверджений постановою Кабінету міністрів України від 13 січня 2016 р. № 94.

**ДСТУ EN 50065-1:2014** Системи передавання сигналів у низьковольтних установках діапазону частот від 3 кГц до 148,5 кГц. Частина 1. Загальні вимоги, смуги частот і електромагнітні збурення.

**ДСТУ IEC 60060-1:2010** Методи випробовування високою напругою. Частина 1. Загальні визначення понять и вимоги до випробування.

**ДСТУ EN 61010-1:2014** Вимоги щодо безпечності контрольно-вимірювального та лабораторного електричного устаткування. Частина 1. Загальні вимоги.

**ДСТУ EN 62052-11:2015 (EN 62052-11:2003, IDT)** Засоби вимірювання електричної енергії змінного струму. Загальні вимоги, випробування та умови випробування. Частина II. Лічильники електричної енергії.

**ДСТУ EN 62053-21:2015 (EN 62053-21:2003, IDT)** Засоби вимірювання електричної енергії змінного струму. Спеціальні вимоги. Частина 21. Лічильники активної енергії статичні (класів точності 1 і 2).

**ДСТУ EN 62053-22:2015 (EN 62053-22:2003, IDT)** Засоби вимірювання електричної енергії змінного струму. Спеціальні вимоги. Частина 22. Лічильники активної енергії статичні (класів точності 0,2 S і 0,5 S).

**ДСТУ EN 62053-23:2015 (EN 62053-23:2003,IDT)** Засоби вимірювання електричної енергії змінного струму. Спеціальні вимоги. Частина 23. Лічильники реактивної енергії статичні (класів точності 2 і 3).

**ДСТУ IEC 62053-31:2008** Засоби вимірювання електричної енергії змінного струму. Спеціальні вимоги. Частина 31. Імпульсні пристрої виведення (лише двопровідні) для електромеханічних і електронних лічильників.

**ДСТУ EN 62054-21:2015 (EN 62054-21:2004, IDT)** Вимірювання електричної енергії змінного струму. Тарифікація та керування навантагою. Частина 21. Додаткові вимоги до вимикачів із часовим механізмом.

**EN 13757-2:2004** Communication systems for meters and remote reading of meters - Part 2: Physical and link layer (Системи зв'язку для вимірювальних приладів і дистанційне зчитування вимірювальних приладів. Частина 2. Фізичний та канальний рівні).

**EN 13757-3:2013** Communication systems for meters and remote reading of meters - Part 3: Dedicated application layer (Системи зв'язку для вимірювальних приладів і дистанційне зчитування вимірювальних приладів. Частина 3. Виведений рівень застосування).

**IEC 62056-21:2002** Electricity metering - Data exchange for meter reading, tariff and load control - Part 21: Direct local data exchange (Обмін даними показань електролічильника, тарифами і регулювання навантаження. Частина 21. Прямий обмін даними.)

**IEC 62056-46:2002** Electricity metering - Data exchange for meter reading, tariff and load control - Part 46: Data link layer using HDLC protocol (Обмін даними показань електролічильника, тарифами і регулювання навантаження. Частина 46. Рівень каналу передачі даних за допомогою протоколу HDLC).

**IEC 62056-47:2006** Electricity metering - Data exchange for meter reading, tariff and load control - Part 47: COSEM transport layers for IPv4 networks (Обмін даними показань електролічильника, тарифами і регулювання навантаження. Частина 47. Транспортні рівні COSEM для мереж IPv4).

**IEC 62056-53: 2006** Electricity metering - Data exchange for meter reading, tariff and load control - Part 53: COSEM application layer (Обмін даними показань електролічильника, тарифами і регулювання навантаження. Частина 53. Прикладний рівень COSEM).

**IEC 62056-61:2006** Electricity metering - Data exchange for meter reading, tariff and load control - Part 61: Object identification ion system (OBIS) (Обмін даними показань електролічильника, тарифами і регулювання навантаження. Частина 61. Система ідентифікації об'єктів (OBIS)).

**IEC 62056-62:2006** Electricity metering - Data exchange for meter reading, tariff and load control - Part 62: Interface classes (Обмін даними показань електролічильника, тарифами і регулювання навантаження. Частина 62. Класи інтерфейсів).

*Примітка. В таблицях та на рисунках в цій настанові користувача можуть бути наведені значення вимірювань та імпульсні вихідні дані для всіх можливих напрямків енергії та потужності (+A, -A, +R, -R, R1, R2, R3, R4, +P, -P, +Q, -Q, +S, -S). Фактична кількість вимірюваних значень та імпульсних вихідних даних певної модифікації лічильника вказується в його паспорті.* 

# **3 Технічні характеристики**

Таблиця 3-1 Технічні характеристики31

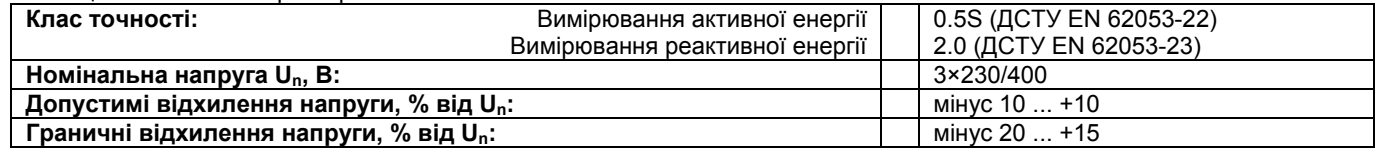

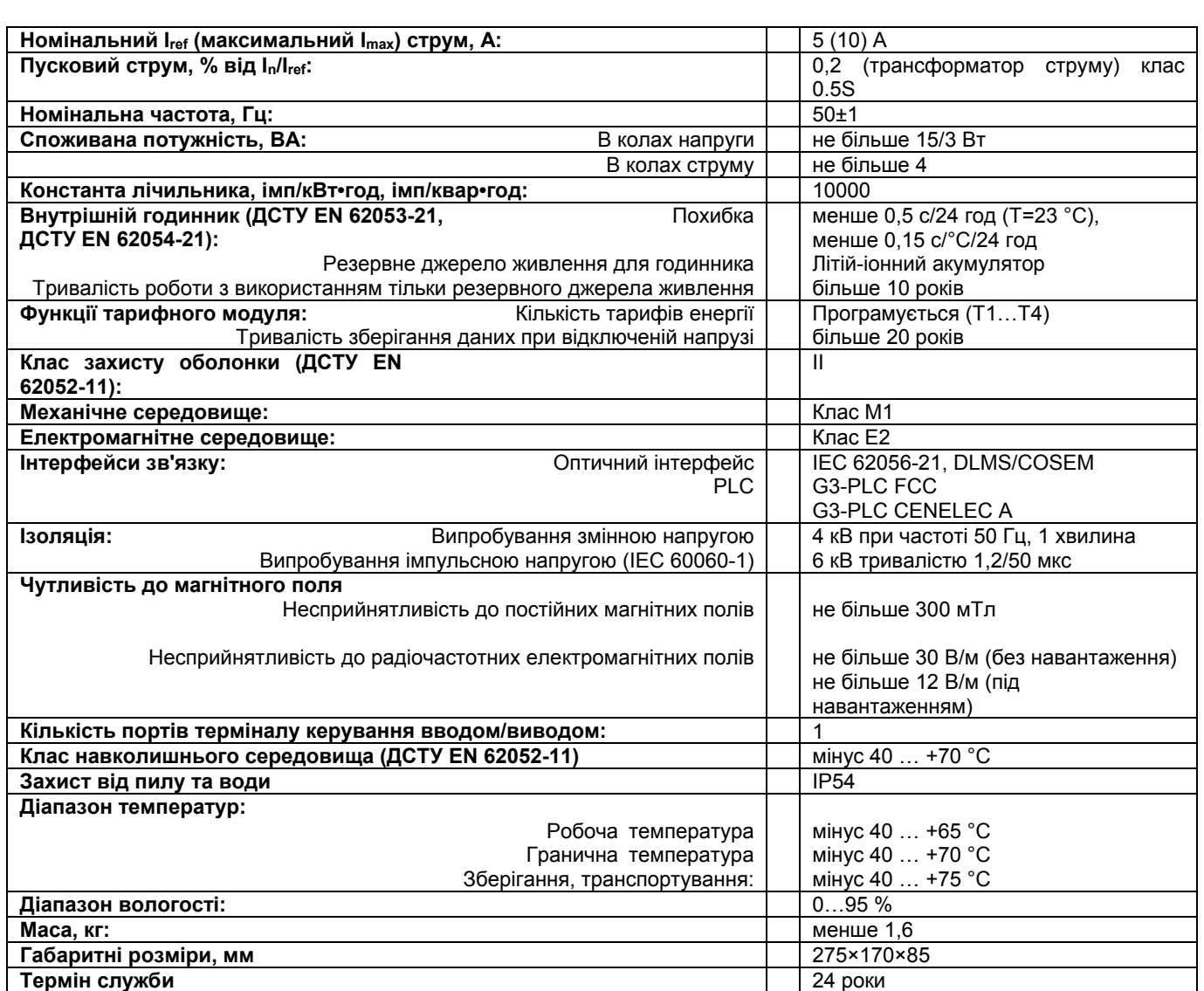

# **4 Конструкція**

### **4.1 Корпус**

Корпус лічильника, отвори для кріплення та клемний блок відповідають вимогам стандарту DIN 43857. Корпус лічильника виготовлений з вогнестійкого ізоляційного матеріалу з високою механічною стійкістю — полікарбонату, стабілізованого ультрафіолетовим випромінюванням, або непрозорого полікарбонату з прозорими

полікарбонатними вікнами для рідкокристалічного дисплея та оптичного інтерфейсу. Він захищає внутрішні деталі лічильника та його паспортну табличку. Головна кришка і кришка клемного блоку кріпляться до основи корпусу двома пломбувальними гвинтами. Головна кришка змонтованого лічильника може бути знята лише після зняття кришки клемного блоку. На кришці клемного блоку є отвори для протягування пломбувального дроту до пломбувального гвинта. Можливість контакту пломбувального дроту до клем лічильника під час опломбування кришки клемного блоку виключена. Кришка клемного блоку випускається в різних модифікаціях (стандартна та модифікація для роботи із зовнішнім модемом), а також різної довжини (коротка і довга модифікація) для забезпечення необхідного вільного місця для з'єднань.

На рисунку 4-1 та в додатку E «Розміри та монтаж» показані зовнішні елементи лічильника, а також розташування елементів керування. Розміри корпусу та розташування отворів для кріплення наведені в додатку E «Розміри та монтаж».

На головній кришці лічильника встановлені рідкокристалічний дисплей, оптичний інтерфейс зв'язку та кнопки. Пояснення режимів відображення наведене в розділі 5.2, а опис кнопок — в розділі 5.6.

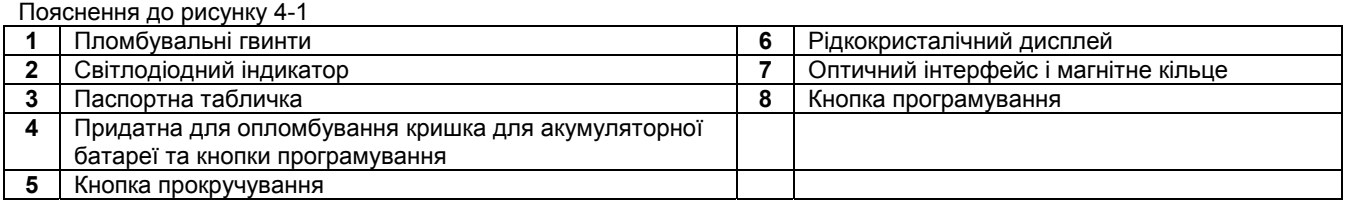

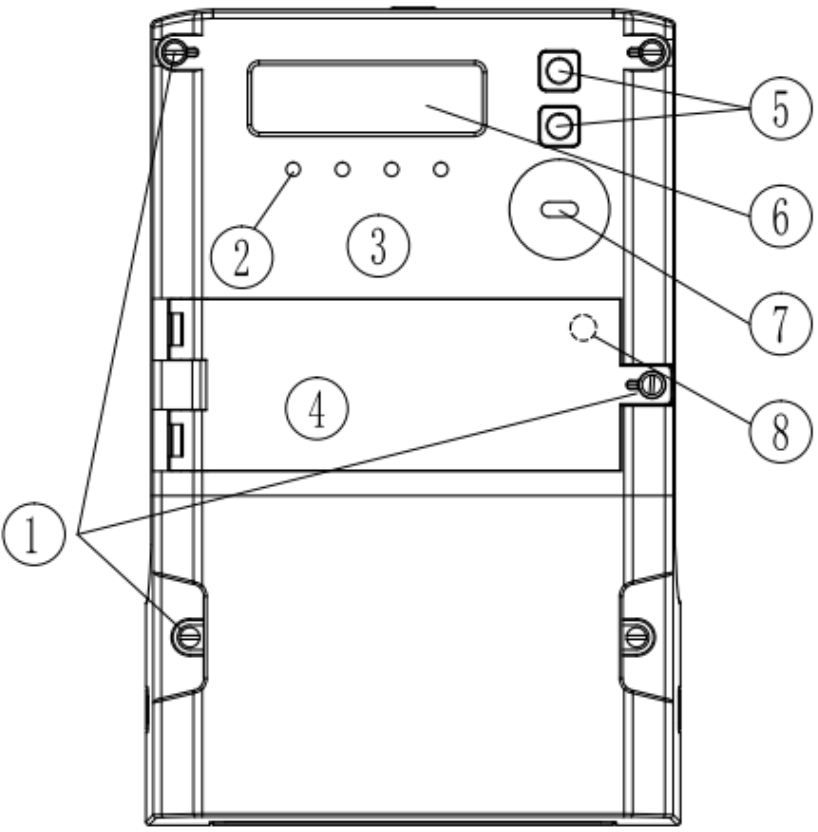

Рисунок 4-141 Зовнішній вигляд (вид спереду) лічильника G3Y.147

#### **4.2 Паспортна табличка**

Паспортна табличка для лічильників з незнімними кришками наноситься на головній кришці з використанням технології лазерного маркування в процесі виготовлення лічильника. Це гарантує, що всі знаки та написи є чіткими, незнімними і такими що не стираються.

Паспортна табличка для лічильників з незнімними кришками наноситься на непрозорій частині головної кришки з використанням технології лазерного маркування в процесі виготовлення лічильника. Це гарантує, що всі знаки та написи є чіткими, незнімними і такими що не стираються.

Паспортна табличка містить всю необхідну інформацію згідно з Технічним регламентом законодавчо регульованих засобів вимірювальної техніки, затверджений постановою Кабінету Міністрів України від 13 січня 2016 р. № 94. та ДСТУ EN 62053-21:2015, а також визначення основних даних, що відображаються на рідкокристалічному дисплеї. Приклад паспортної таблички наведено на рисунку 4-2. Серійний номер лічильника відображається штрих-кодом (за замовчуванням використовується штрих-код типу Interleaved 2/5).

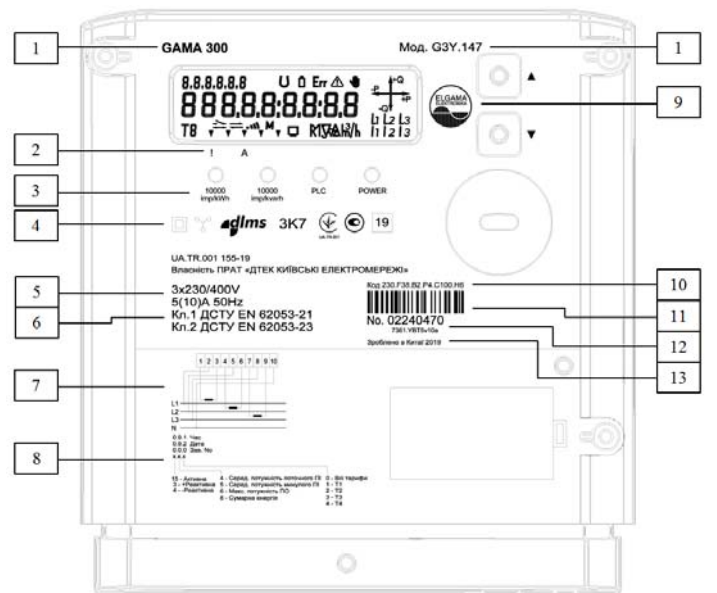

Рисунок 4-24 Паспортна табличка лічильника G3Y.147

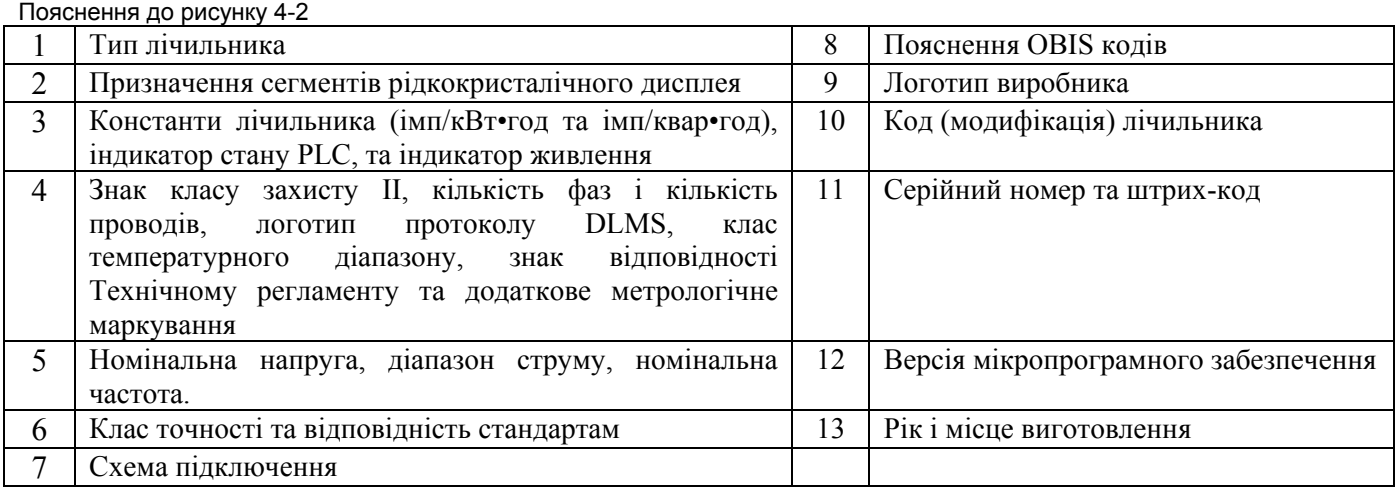

### **4.3 Клемний блок та інтерфейси лічильника**

Клемний блок з усіма з'єднаннями лічильника розташований за кришкою клемного блоку. Клемний блок виготовлений з вогнетривкого ізоляційного матеріалу з високою стійкістю до впливу механічних факторів і відповідає вимогам стандарту DIN 43857. Дві пломби комунального підприємства на кріпильних гвинтах клемного блоку запобігають несанкціонованому доступу до під'єднання фаз, і отже запобігають необлікованому споживанню електроенергії. Доступ до клем лічильника неможливий без зняття кришки клемного блоку.

Клеми для кіл струму та напруги виготовлені з нікельованої латуні (або міді) і забезпечують можливість під'єднання мідних або алюмінієвих дротів без окислювального

процесу. Клема забезпечує однакову якість контакту незалежно від форми з'єднувального провідника (однодротового проводу, багатодротового проводу, більшого або меншого поперечного перерізу).

Клеми для кіл струму для трансформаторного підключення лічильників зі струмом до 10 А з діаметром отвору 6 мм для проводів з площею поперечного перерізу від 2,5 мм<sup>2</sup> до 10 мм<sup>2</sup>.

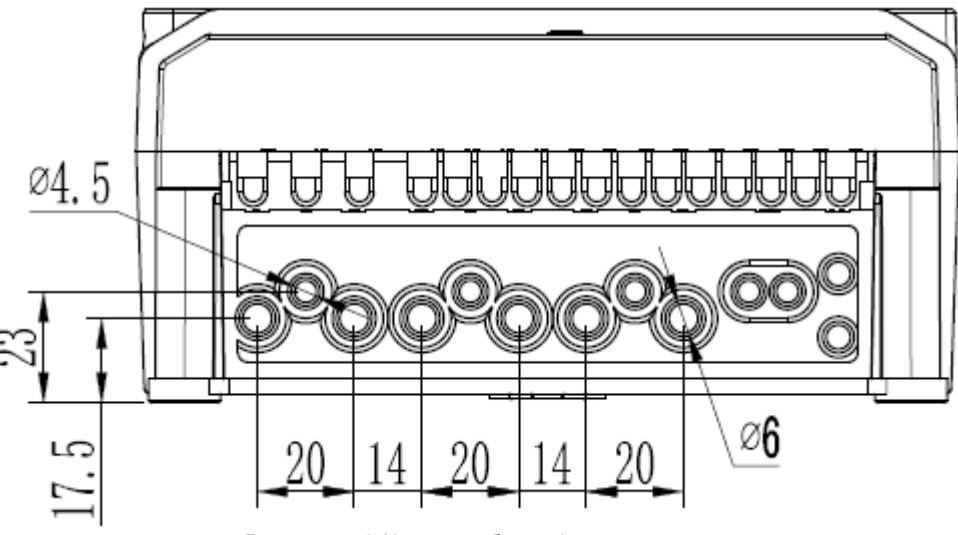

Рисунок 4-3 Клемний блок лічильника4

# **5 Дисплей**

В лічильнику встановлений рідкокристалічний дисплей. Діапазон робочих температур від мінус -40 °C до +70 °C, діапазон температур зберігання від мінус -40 °C до +85 °C. Цей дисплей не має підсвічування. За замовчуванням рідкокристалічний дисплей лічильника використовує 32 контрольованих сегмента, детальне визначення сегментів наведене у розділі 5.1. Вертикальний розмір основних цифр — 8.26 мм. Рідкокристалічний дисплей відображає більшість даних, накопичених у лічильнику, і констант параметризації.

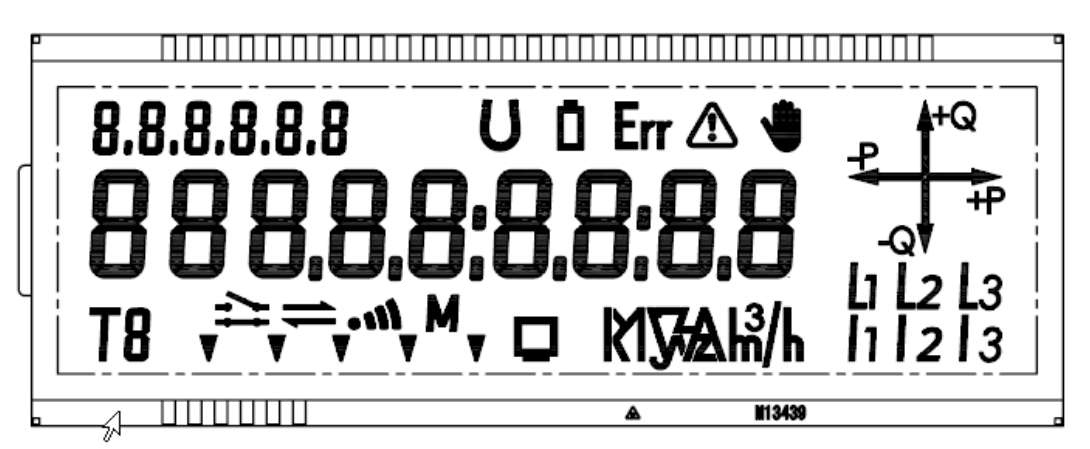

# **5.1 Визначення сегментів рідкокристалічного дисплея**

В таблиці 5-1 наведено визначення сегментів рідкокристалічного дисплея, в тому числі значень, одиниць вимірювання, символів та ідентифікаторів OBIS тощо.

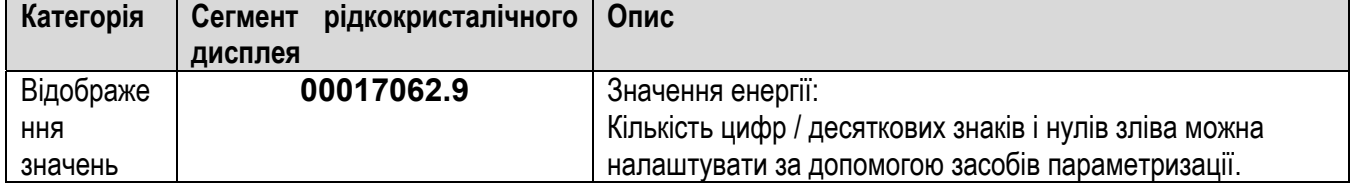

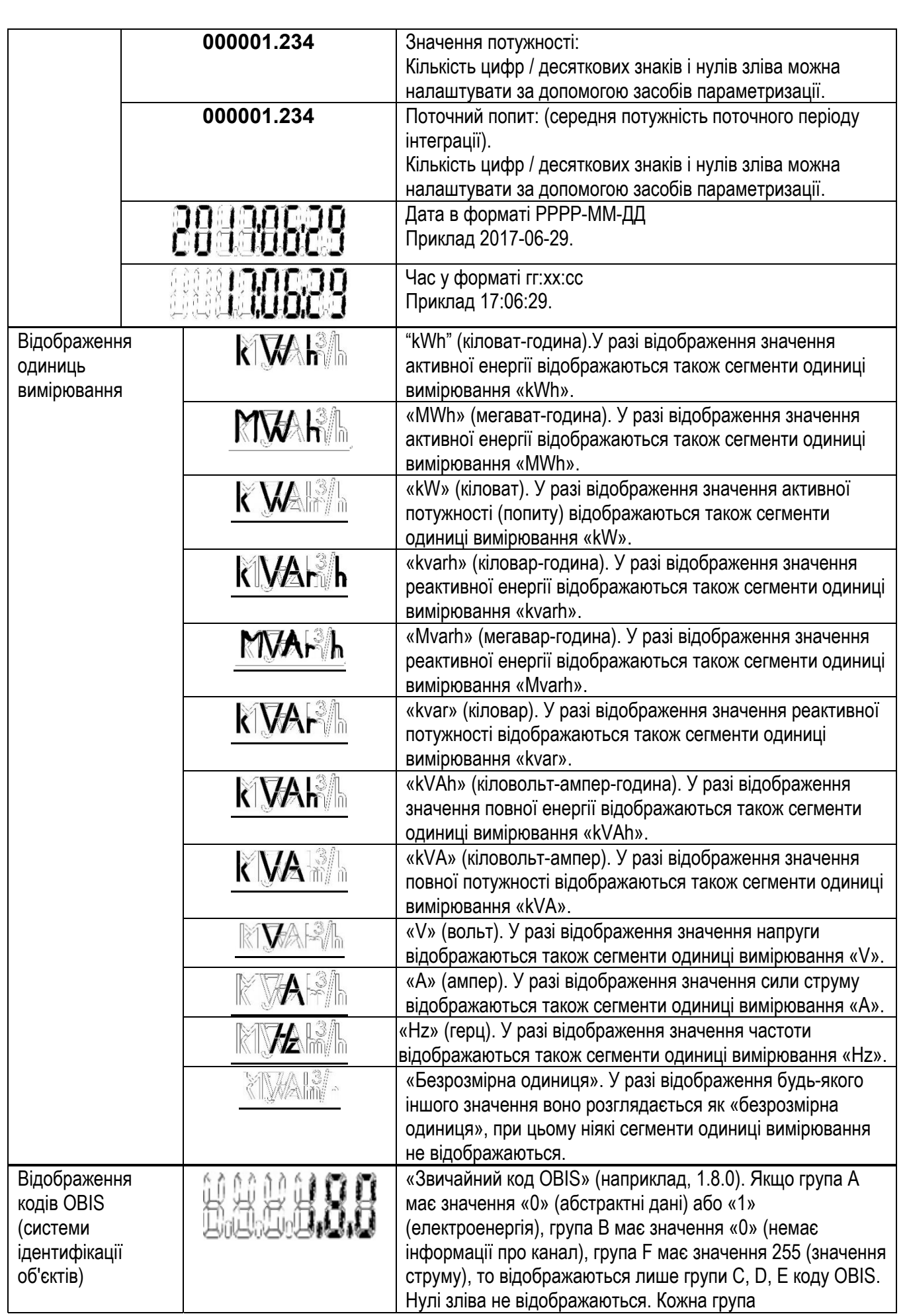

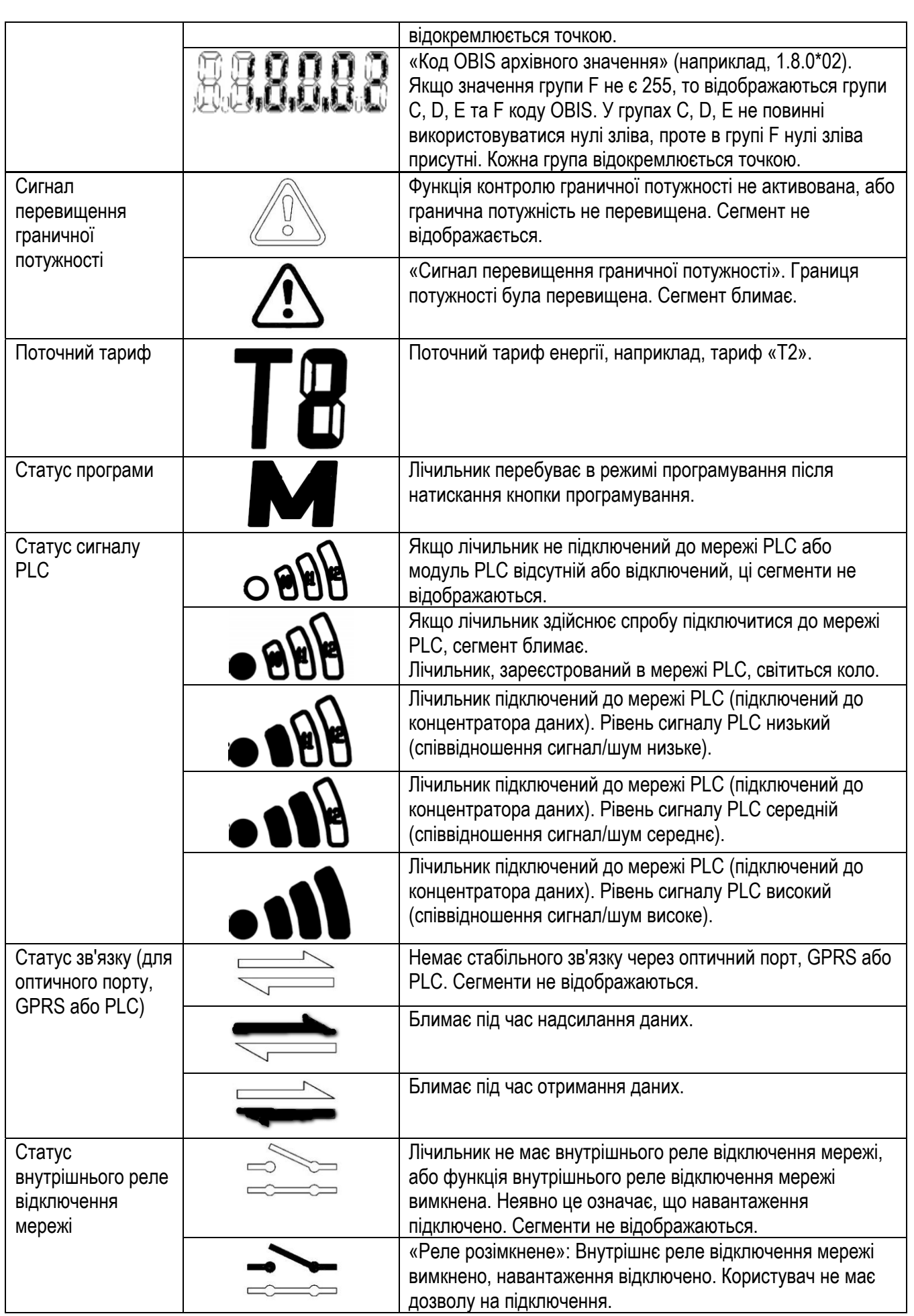

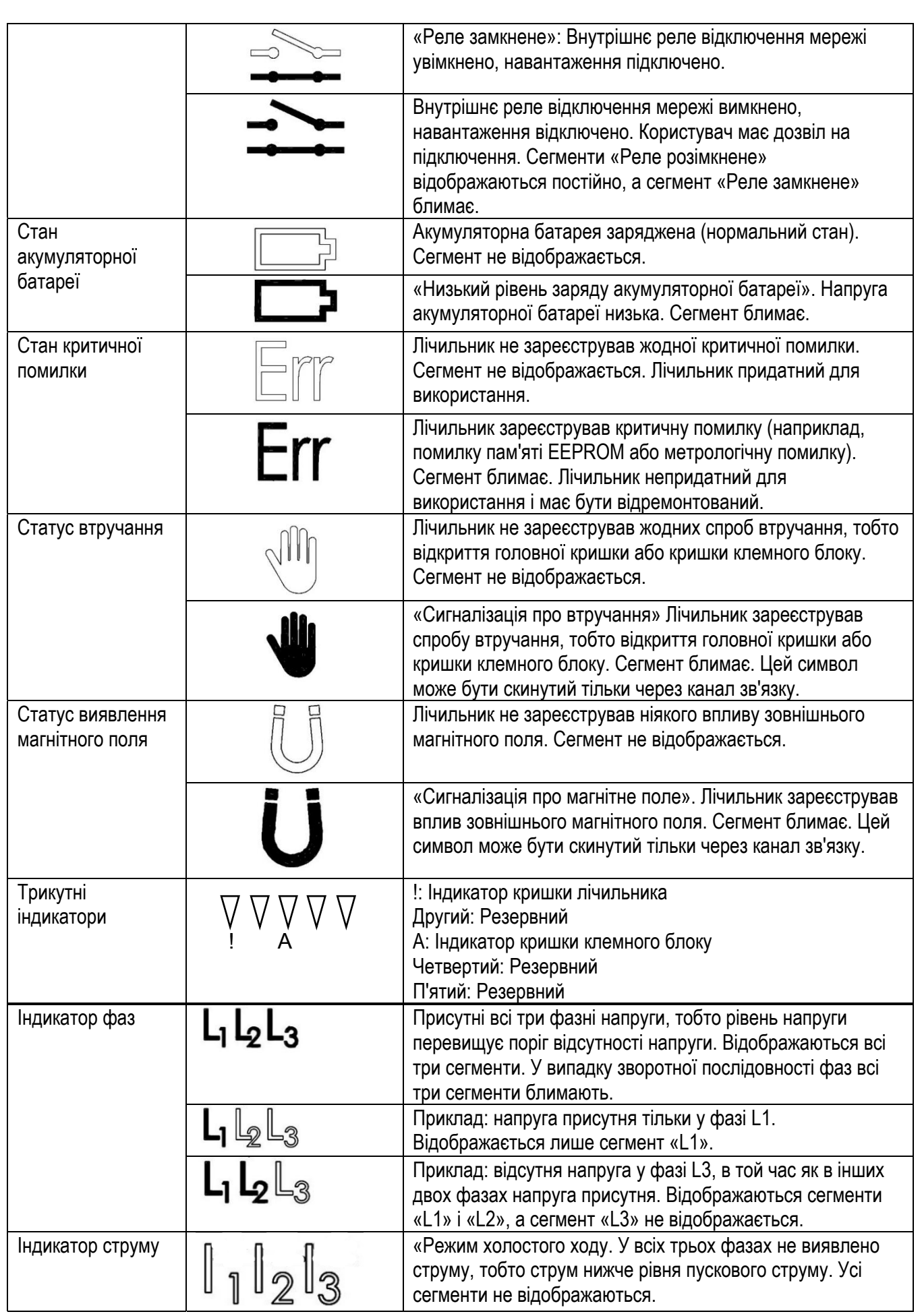

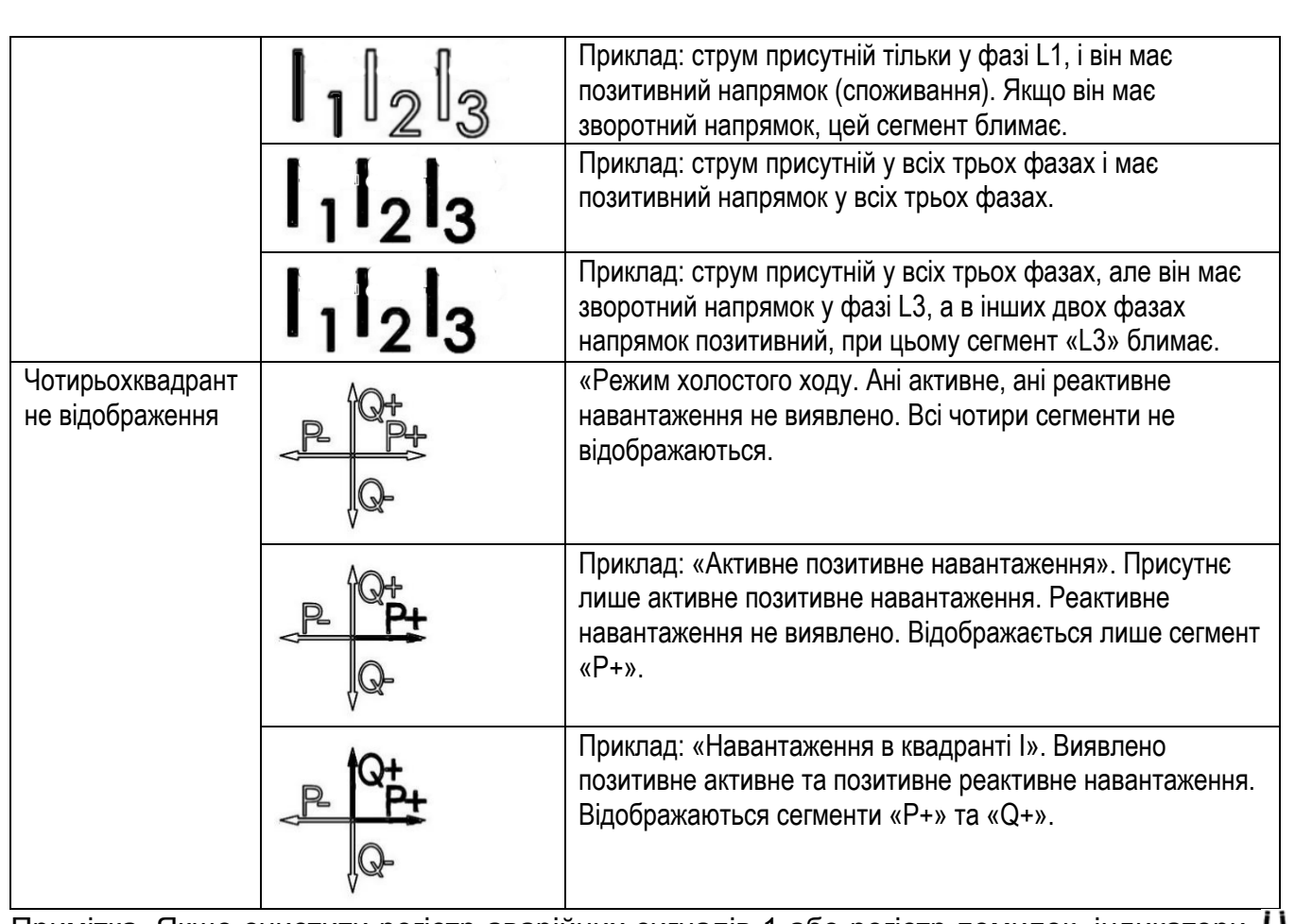

Примітка. Якшо очистити регістр аварійних сигналів 1 або регістр помилок, індикатори  $\mathbf U$ , Егг $\Psi$ , скинуться.

#### **5.2 Режим відображення рідкокристалічного дисплея**

Ллічильник підтримує два режими відображення, а саме: режим автоматичного прокручування та режим ручного прокручування. Дані та послідовність відображення кожного екрана можна налаштувати відповідно до вимог комунального підприємства через інструмент параметризації лічильника як локально, так і дистанційно, або можна заздалегідь налаштувати їх на заводі-виробнику перед відвантаженням. Загалом підтримується не більше 64 елементів відображення.

#### **5.2.1 Режим автоматичного прокручування**

Режим автоматичного прокручування може бути налаштований як увімкнений або вимкнений за допомогою параметра режиму прокручування. Параметр режиму прокручування може бути встановлений у межах [1, 240] та 255. При встановленні значення 255 режим автоматичного прокручування вимикається, а після встановлення будь-якого іншого значення, яке означає інтервал відображення кожного екрану в секундах, у межах [1, 240] режим автоматичного прокручування вмикається.

Якщо він:

- вмикається, то на всьому екрані лічильника після кожної подачі на лічильник живлення протягом 3 секунд будуть відображатися всі сегменти, після чого він входить в режим автоматичного циклічного прокручування і послідовно переключає екрани;
- вимикається, то на всьому екрані лічильника після кожної подачі на лічильник живлення протягом 3 секунд будуть відображатися всі сегменти, після чого він входить в режим ручного прокручування з відображенням першого екрану;
- вимикається в режимі автоматичного прокручування, лічильник негайно ввійде в режим ручного прокручування і відобразить перший екран.

#### **5.2.2 Режим ручного прокручування**

Режим ручного прокручування може бути активований нетривалим натисканням на кнопку дисплея при увімкненому режимі автоматичного прокручування, або після того, як протягом 3 секунд з моменту подачі живлення на лічильник відображаються всі сегменти на всьому екрані при вимкненому режимі автоматичного прокручування. Коли активується режим ручного прокручування, відображається перший екран.

У режимі ручного прокручування тривалість відображення може бути налаштована в межах від 1 с до 60 с. Якщо в подальшому не виявлено нетривале натискання на будь-яку кнопку дисплея і режим автоматичного прокручування:

- вимкнений повернеться відображення першого екрану;
- увімкнений лічильник повернеться до режиму автоматичного прокручування і відобразить перший екран.

### **5.3 Світлодіодні індикатори**

Лічильник підтримує роботу чотирьох світлодіодів по порядку зліва направо: світлодіод для індикації активного і реактивного імпульсу, світлодіод для індикації стану зв'язку по каналу PLC (Tx і Rx) та світлодіод для індикації живлення.

Щодо світлодіоду PLC: Якщо модем PLC не підключений до мережі PLC або підключений до мережі PLC, але не відбувається передача або захоплення сигналу, світлодіод не світиться. При отриманні або надсиланні даних модемом PLC світлодіодний індикатор блимає.

Інформація про стан зв'язку (Tx, Rx) в мережі з модемом PLC наведена в розділі 5.1 «Визначення сегментів рідкокристалічного дисплея».

#### **5.4 Фільтр відображення аварійних сигналів**

Індикатори аварійної сигналізації на рідкокристалічному дисплеї можуть бути налаштовані на відображення або не відображення відповідної аварійної події, якщо вона трапилася, за допомогою фільтра відображення аварійних сигналів.

Примітка. Визначення бітової карти відображення аварійних сигналів фільтра є таким же, як і для регістра 1 фільтра подій.

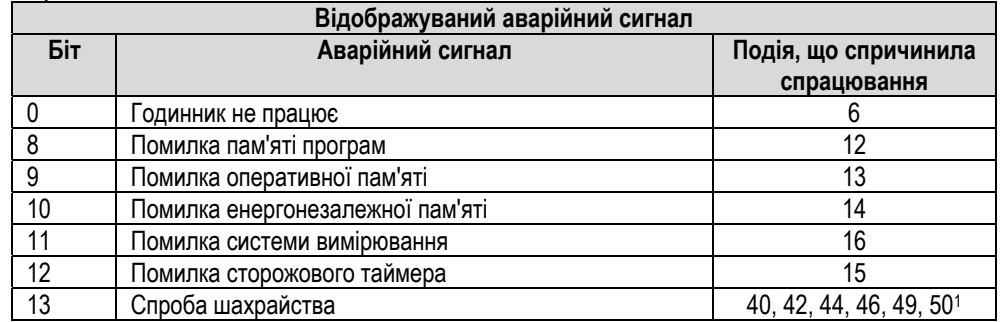

#### **5.5 Формат відображення значень**

Клієнт може налаштувати формат відображення значень окремо для режимів автоматичного та ручного (кнопкою) прокручування. Підтримуються конфігурації дистанційного (через HES) і локального (за допомогою локального програмного забезпечення) налаштування.

Формат відображення значень, в тому числі загальну кількість цифр, кількість десяткових знаків, нулі зліва та одиниці вимірювання, можна налаштувати. Налаштування за замовчуванням наведені у Додатку D.

Налаштовуваний формат наведений нижче в таблиці.

 $\overline{a}$ 

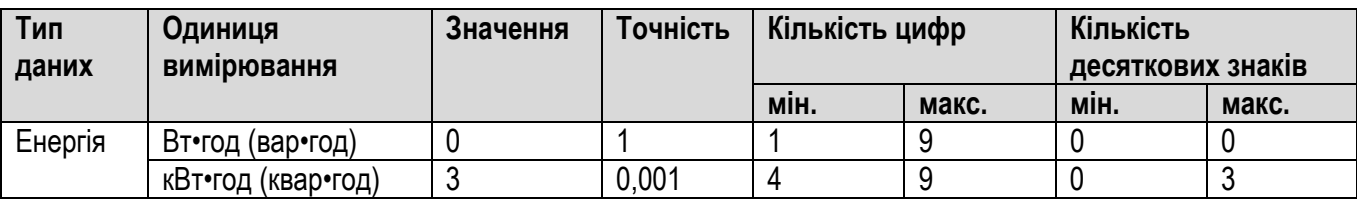

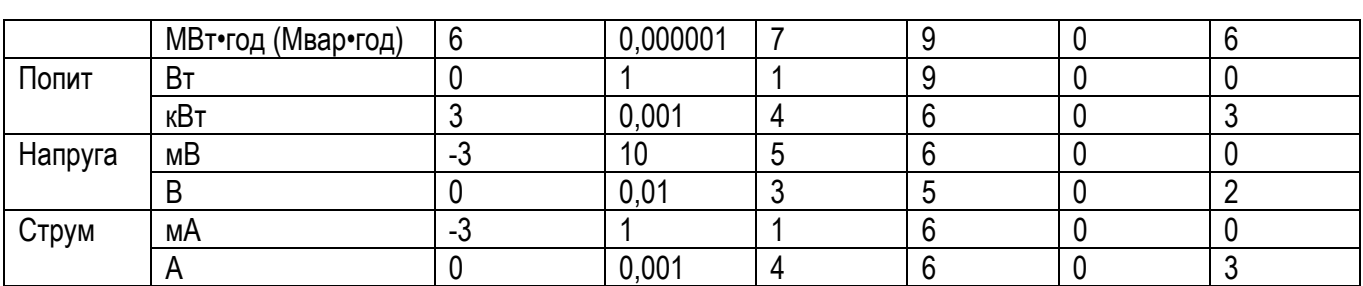

Формат відображення значень OBIS

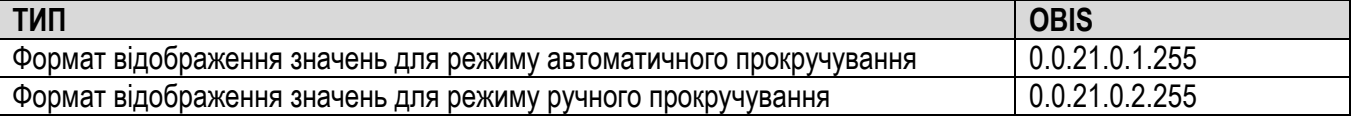

ПРИМІТКА. За замовчуванням для кількості десяткових знаків для типу даних «Енергія» у режимі ручного прокручування встановлюється значення 0.

### **5.6 Кнопка**

На цьому інтелектуальному лічильнику є дві кнопки, які називають верхня кнопка і нижня кнопка, і які можна використовувати для ручного прокручування екранів дисплея. Передбачено два режими роботи цих кнопок.

- Нетривале натискання: натискання та утримання кнопки менше ніж протягом 5 с.
- Тривале натискання
	- o Нижня кнопка: при натисканні та утриманні кнопки більше ніж протягом 5 с лічильник виконуватиме ручне підключення/відключення реле.

#### **5.7 Пробудження після вимкнення живлення**

Після вимкнення живлення інтелектуального лічильника його можна «розбудити» натисканням на будь-яку з двох кнопок, при цьому під час пробудження лічильник може відображати не більше 16 елементів — перших 16 елементів зі списку відображення даних.

### **5.8 Список відображення**

Елементи дисплея можуть бути налаштовані на відображення автоматичного або ручного прокручування через інструмент параметризації лічильника, або за вимогою комунального підприємства можна заздалегідь налаштувати їх на заводі-виробнику перед відвантаженням.

Список налаштувань наведено в додатку C, а список відображення за замовчуванням — в додатку D.

# **6 Принцип дії**

#### **6.1 Модуль вимірювання**

У модулі вимірювання значення струму і напруги кожної фази перетворюються в пропорційні аналогові сигнали.

Для вимірювання струму в фазовому контурі використовуються датчики з точними трансформаторами струму. Для вимірювання напруги використовуються резистивні дільники напруги.

#### **6.2 Мікроконтролер**

Інтегруючи значення потужності, мікроконтролер накопичує значення енергії імпорту та експорту. Значення енергії записуються у відповідні регістри тарифів енергії та попиту згідно з діючою тарифною програмою.

Крім того, мікроконтролер здійснює керування рідкокристалічним дисплеєм, інтерфейсом зв'язку, виходами лічильника, тарифною програмою та внутрішнім годинником.

#### **6.3 Енергонезалежна пам'ять**

Лічильники містять енергонезалежну флеш-пам'ять різної ємності. Флеш-пам'ять використовується для зберігання профілів даних і параметрів. Пам'ять забезпечує зберігання даних протягом 20 років.

Загальна ємність енергонезалежної пам'яті перевищує 4 МБ, поточний обсяг використаної пам'яті менше 2 МБ.

### **6.4 Внутрішній годинник**

Лічильник містить внутрішній годинник реального часу, який рахує роки, місяці, дні тижня, години, хвилини та секунди. Інформація годинника використовується для зміни тарифів енергії та максимального попиту для формування інтервалів попиту та реєстрації подій із зазначенням дати та часу. Годинник стабілізується кварцовим резонатором. Температурний дрейф компенсується програмним забезпеченням (тільки коли лічильник живиться від мережевої напруги). Годинник може бути налаштований на автоматичне встановлення та скасування літнього часу.

#### **6.4.1 Синхронізація внутрішнього годинника (RTC)**

В лічильниках можна синхронізувати внутрішній годинник лічильника. Для лічильника існує два поняття — синхронізація годинника і встановлення часу. Коли різниця часу між модифікованим і поточним часом перевищує допустиме відхилення, лічильник надсилає повідомлення про помилку (порушення сфери доступу) на головну станцію і реєструє цю подію, а також встановлює значення 1 для біту CAD стану кривої навантаження, але поточний час лічильника все ще можна змінити. Максимально допустиме відхилення (в діапазоні від 0 до 180 °C, за замовчуванням 30 °C) можна налаштувати, встановивши допустимий об'єкт відхилення при синхронізації (1-0:0.9.11.255). Синхронізація часу може здійснюватися через всі наявні інтерфейси зв'язку.

# **7 Вимірювання даних**

### **7.1 Вимірювання енергії**

Лічильник може вимірювати активну та реактивну електричну енергію. Для кожного виду енергії вимірюють загальну суму енергії та енергію кожного тарифу. Вони вимірюються окремо. Для лічильника з трансформатором струму (ТС) слід правильно налаштувати параметр — коефіцієнт трансформації ТС (див. 7.4 «Коефіцієнт трансформації ТС»); Всі виміряні значення зберігаються у відповідних регістрах з початку роботи лічильника:

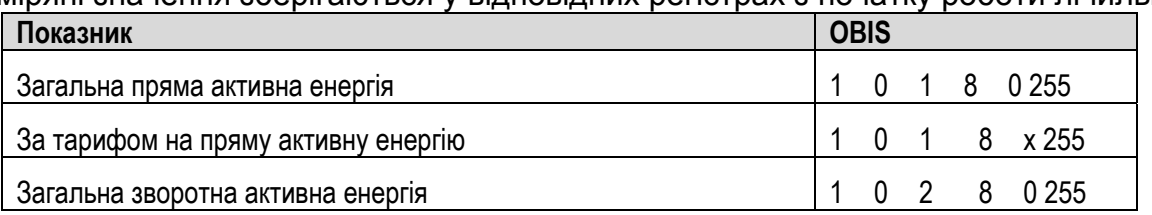

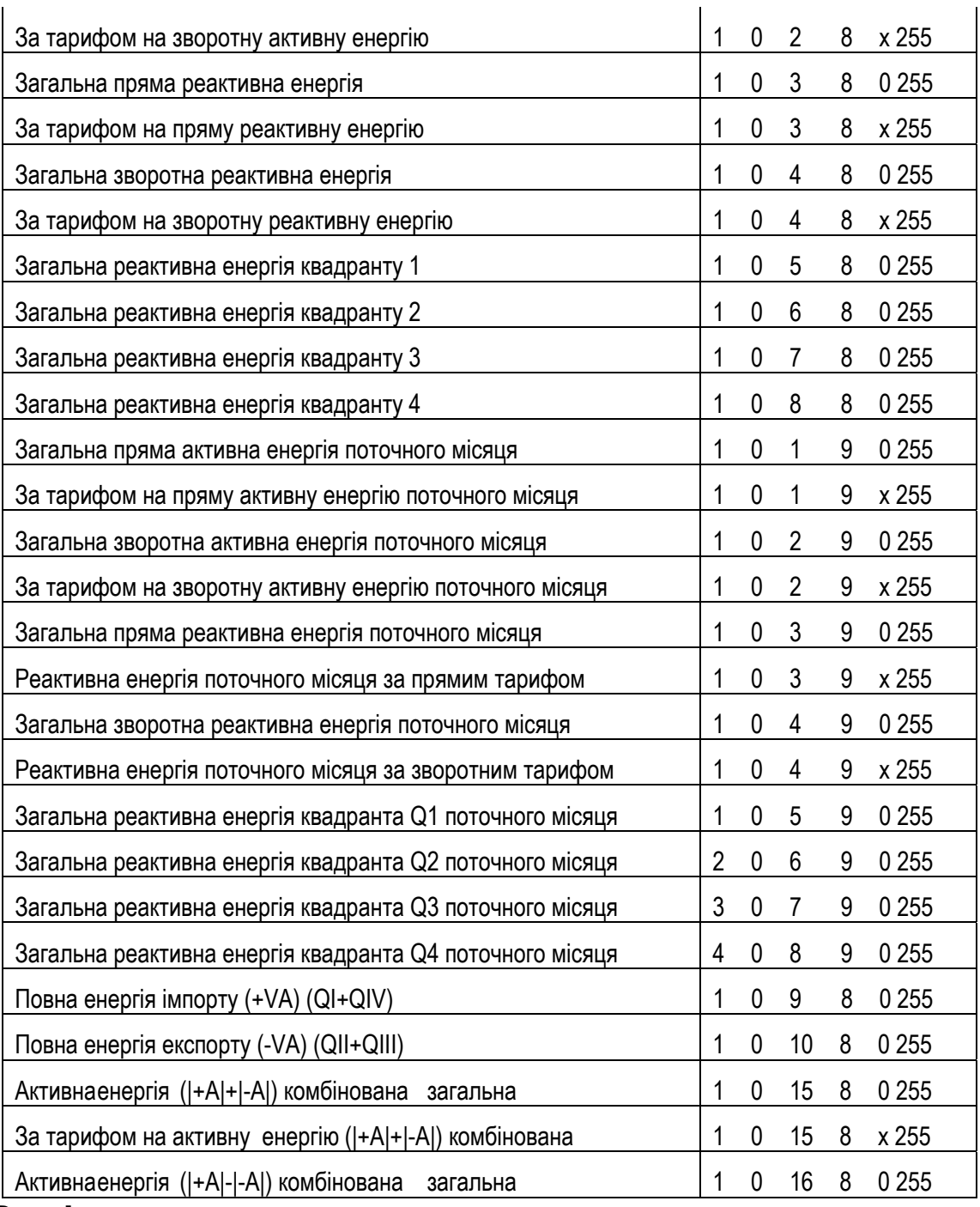

### **7.2 Вимірювання попиту**

Лічильник виявляє та зберігає значення максимального попиту протягом розрахункового періоду в окремому регістрі. Значення максимального попиту кожної часової тарифної зони зберігається в регістрі максимального попиту з відповідними позначками часу. Лічильник використовує блоковий метод для розрахунку попиту на основі потужності. Лічильник вимірює величину попиту, порівнює її з величиною, отриманою минулого разу, потім видаляє меншу і зберігає більшу, і так далі. Лічильник зберігає максимальне значення попиту в кожному місячному обліковому періоді.

- Підтримується розрахунок попиту на активну потужність і реактивну потужність.
- Лічильник реєструє максимальний попит загалом і для кожного тарифу з позначкою часу (часом і датою) для найвищого значення максимального попиту.
- Період інтеграції для розрахунку попиту можна налаштувати в діапазоні від 1 хв до 60 хв, а за замовчуванням він становить 15 хв. Кількість підінтервалів (кількість періодів попиту) встановлюється рівною 1.
- Максимальний попит автоматично скидається під час проведення щомісячного розрахунку. Після скидання максимальний попит разом з відповідною позначкою часу скидається в 0.

Щоб побачити детальний список об'єктів, пов'язаних з максимальним попитом, слід ознайомитися з останніми об'єктами OBIS.

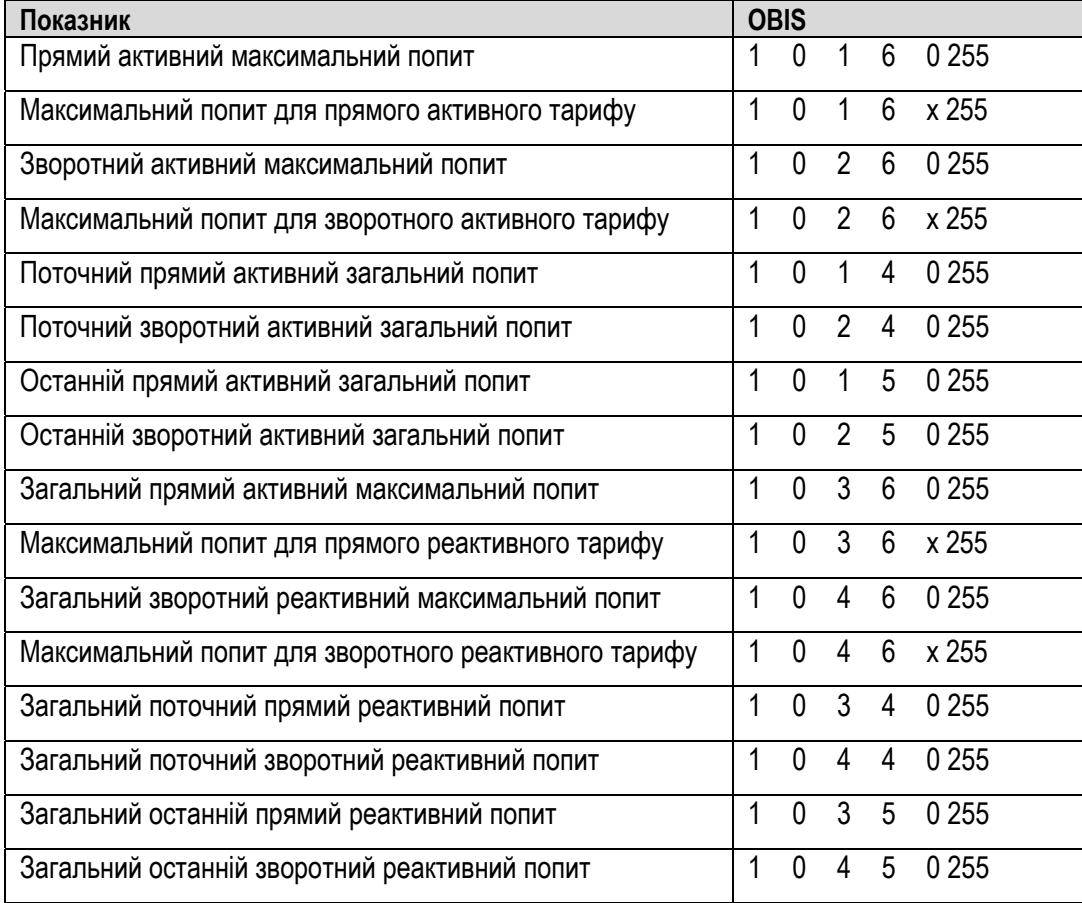

#### **7.3 Вимірювання миттєвих значень**

- Вимірювання напруги, струму тощо.
- Вимірювання позитивної та негативної миттєвої активної потужності тощо;
- Відповідні елементи OBIS наведені нижче:

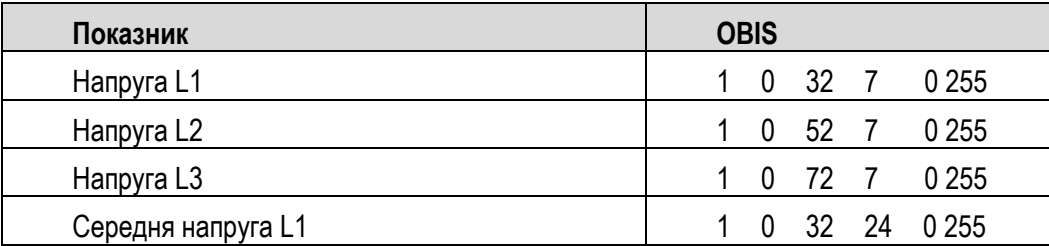

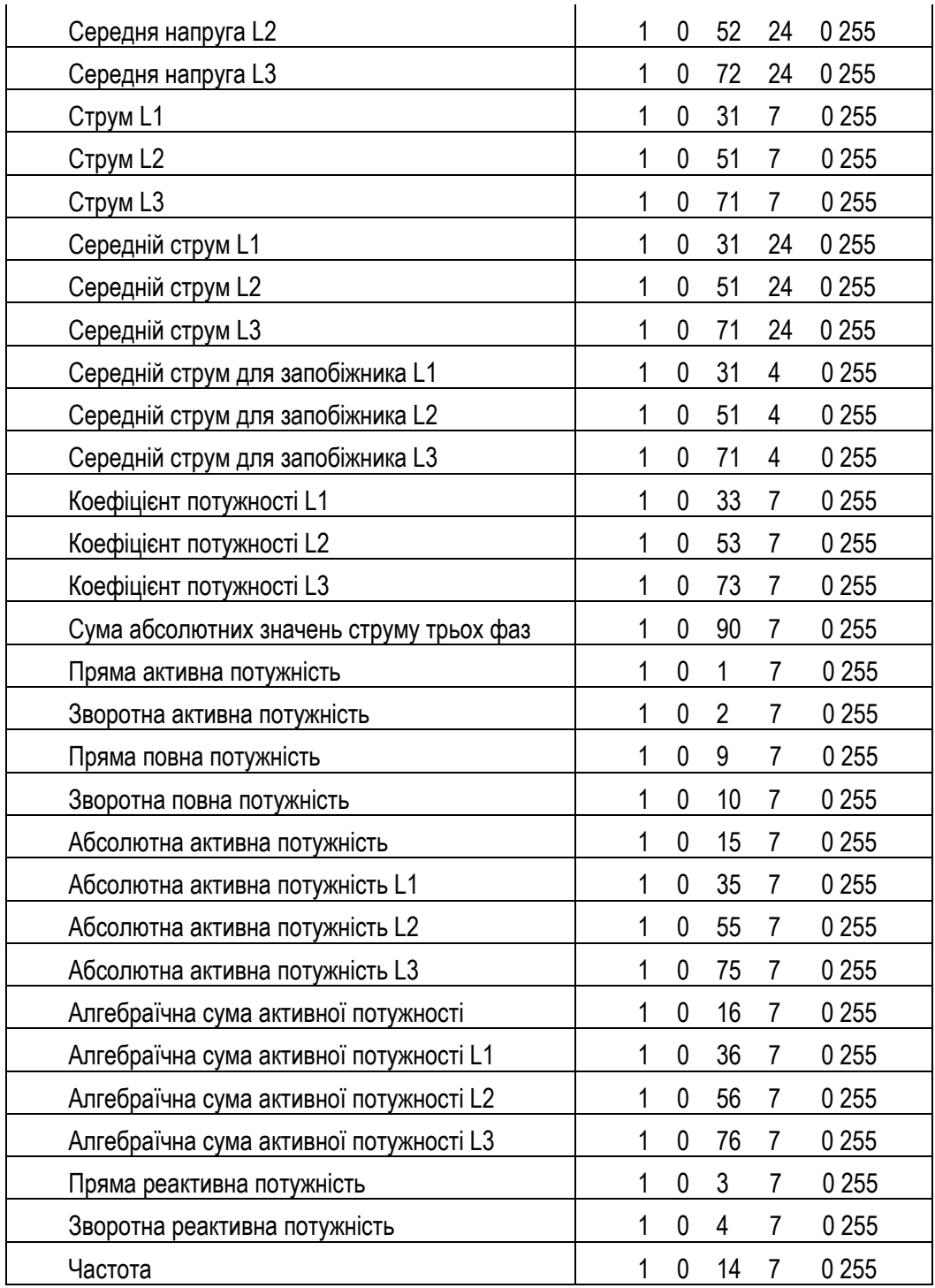

# **7.4 Коефіцієнт трансформації ТС**

Лічильник здійснює вимірювання на вторинному боці зовнішніх трансформаторів струму, а регістри даних (енергії, попиту, миттєвого значення тощо) є справжніми значеннями первинного боку, отриманими за допомогою параметра «коефіцієнт трансформації ТС». Тому перед монтажем лічильника необхідно правильно налаштувати коефіцієнт трансформації ТС.

• Діапазон значень коефіцієнта трансформації ТС: від 50000:5 до 5:5 (значення за замовчуванням — 5:5).

G3Y.547 підтримує автоматичне регулювання формату струму, потужності та енергії відповідно до встановленого коефіцієнту трансформації ТС. Це можна зробити локально та дистанційно з відповідною автентифікацією.

#### **Струм:**

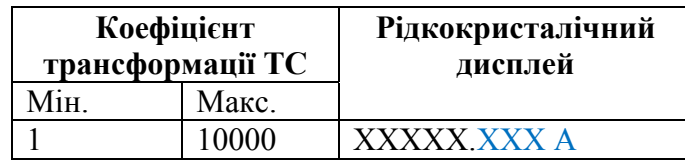

#### **Потужність:**

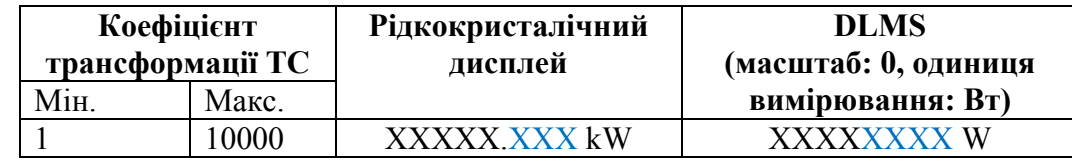

#### **Регістри максимального та поточного попиту:**

Регістри попиту скидаються, якщо встановлюється новий коефіцієнт трансформації ТС.

#### **Регістри енергії:**

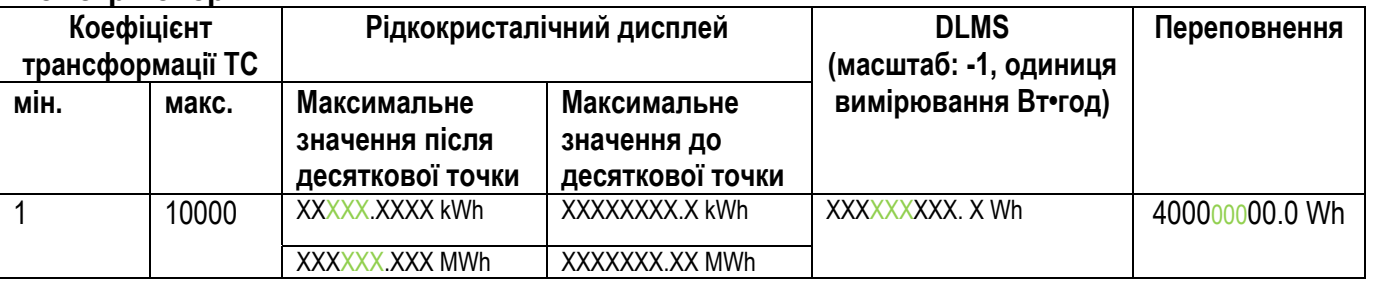

Примітка. В історичних даних (наприклад, рахунках), одиниця вимірювання — кВт•год, максимальне значення — 399999,999 кВт•год, після чого воно приймає значення 0.

**Увага:** значення струму, напруги, потужності та енергії, що вже зберігаються в профілях обліку, навантаження та подій, можуть бути неправильно інтерпретовані після встановлення нового коефіцієнта трансформації ТС. Це відбувається, коли вибирається інша внутрішня точність внаслідок встановлення нового коефіцієнта трансформації ТС. Щоб уникнути таких неправильних інтерпретацій, необхідно: [1] зчитайте всі дані лічильника; [2] скинути профіль навантаження.

### **8 Тарифна програма**

Лічильник здатен обчислювати та реєструвати споживання активної та реактивної енергії споживачем у часових інтервалах.

Зазвичай, тариф визначається на основі добового профілю, який складається з 8 послідовних та регульованих часових інтервалів протягом дня. На основі профілю особливих днів, сезонного профілю, тижневого профілю, вибирається відповідний добовий профіль в різні свята, сезони і робочі дні в одному й тому ж тижні.

Існує два типи тарифних програм: активна і пасивна. Активна тарифна програма — це тарифна програма, активна в поточний момент, а пасивна тарифна програма — це тарифна програма, яка стане активною у визначену дату та час.

Тарифна програма складається з трьох рівнів:

- добова тарифна програма (таблиця добового профілю);
- тижнева тарифна програма (таблиця тижневого профілю);
- тарифні сезони (сезонний профіль).

Лічильник підтримує специфікацію TOU (Time of Use — час використання), показану в наведеній нижче таблиці.

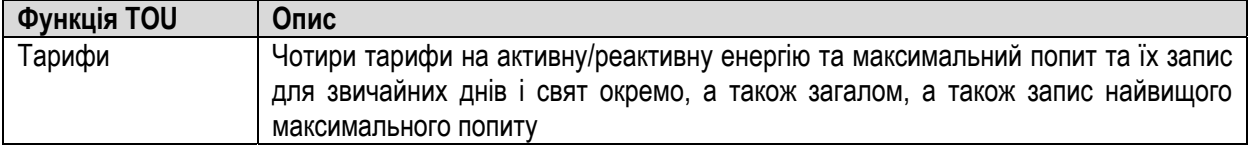

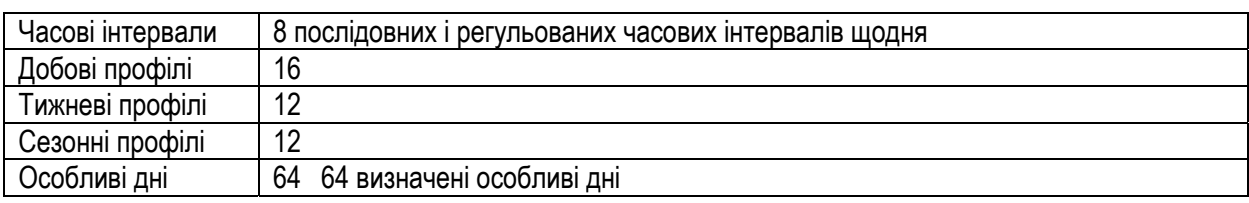

### **8.1 Добовий тарифний профіль**

Добовий профіль визначає тарифні ставки, які відповідають різним часовим інтервалам протягом доби. Коли настає новий день (00:00:00), лічильник вибирає відповідний добовий профіль відповідно до налаштувань святкових днів, сезонного профілю та тижневого профілю. Тариф, який використовується лічильником, оновлюватиметься, коли сплине час у новому часовому інтервалі цієї доби відповідно до налаштувань активного добового профілю. Крім того, коли пасивний профіль активується в зазначену дату та час, тарифна ставка, що використовується, також оновлюється відповідно до нового добового профілю. Підтримується не більше 16 добових профілів.

Добовий профіль складається з ідентифікатора доби, часового інтервалу (часу початку), полів індексу тарифної ставки.

Наведена нижче таблиця є прикладом двох добових профілів, де кожен профіль складається з трьох часових інтервалів.

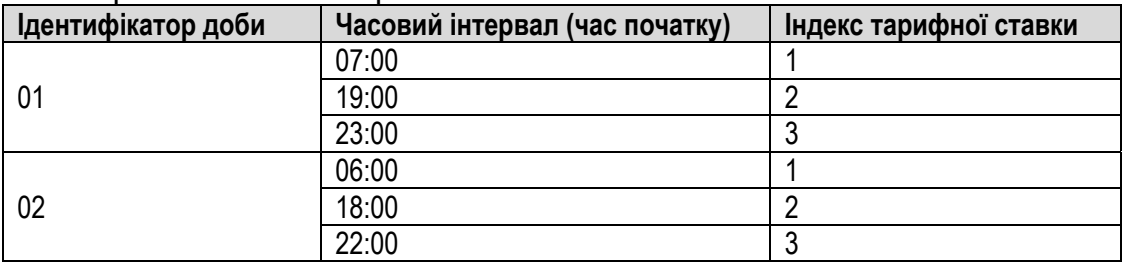

### **8.2 Тижневий тарифний профіль**

Для кожного дня тижня можна призначати різні добові профілі, що відрізняють їх один від одного за різними подіями (наприклад, робочий і вихідний день використовують різні добові профілі). Підтримується не більше 12 тижневих профілів.

Тижневий профіль складається з полів ідентифікатора тижня, дня тижня та ідентифікатора добового профілю.

Наведена нижче таблиця є прикладом двох тижневих профілів.

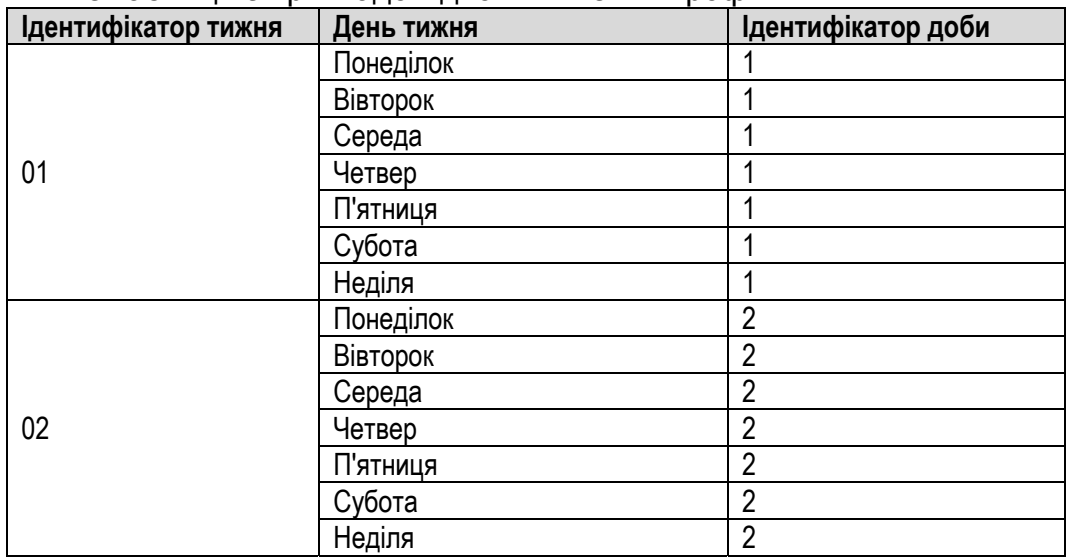

### **8.3 Сезонний тарифний профіль**

Сезонний профіль визначає профіль тижня, який буде використовуватися кожним сезоном, і щорічно повторюється, оскільки фактор року не враховується. Підтримується не більше 12 сезонних профілів.

Сезонний профіль складається з полів ідентифікатора сезону, дати зміни тижневого профілю (дати початку сезону) та ідентифікатора тижневого профілю.

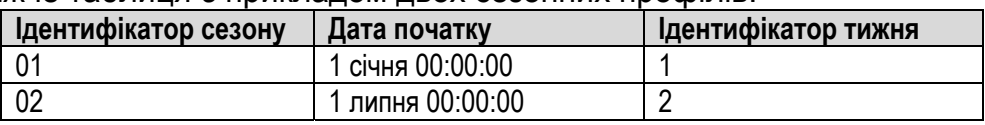

Наведена нижче таблиця є прикладом двох сезонних профілів.

### **8.4 Особливий день**

У державні та релігійні свята адміністрація може вибрати особливий добовий профіль для цих особливих днів. Підтримується не більше 64 особливих добових профілів.

Особливий добовий профіль складається з полів особливої дати та ідентифікатора добового профілю.

Наведена нижче таблиця є прикладом чотирьох особливих добових профілів.

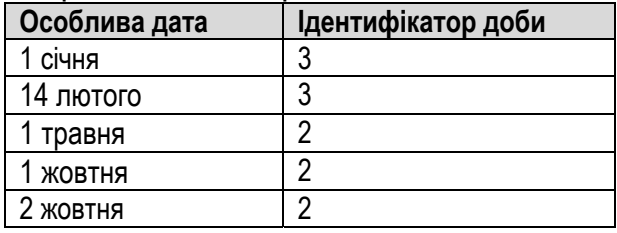

#### **8.5 Активація пасивного профілю**

Пасивні профілі лічильника повинні бути заздалегідь налаштовані, і можуть бути активовані у визначену дату та час. Коли активується набір пасивних профілів, лічильник починає використовувати нові профілі — сезонний профіль, тижневий профіль, добовий профіль та особливий добовий профіль, а попередні профілі стають недійсними.

#### **Примітка.**

- (1) Якщо час активації має значення 0x FFFFFFFFFFFFFFFFFF800000, активація буде відключена.
- (2) Активована таблиця календаря для цього показника не може бути встановлена; може бути встановлена таблиця тарифного сценарію та таблиця особливих святкових днів, при цьому вони не матимуть відповідних альтернативних параметрів.

### **8.6 Активний регістр**

Взаємозв'язок між зазначеними регістрами і ставками, в основному, включає в себе активацію регістру споживання енергії і активацію регістру максимального попиту.

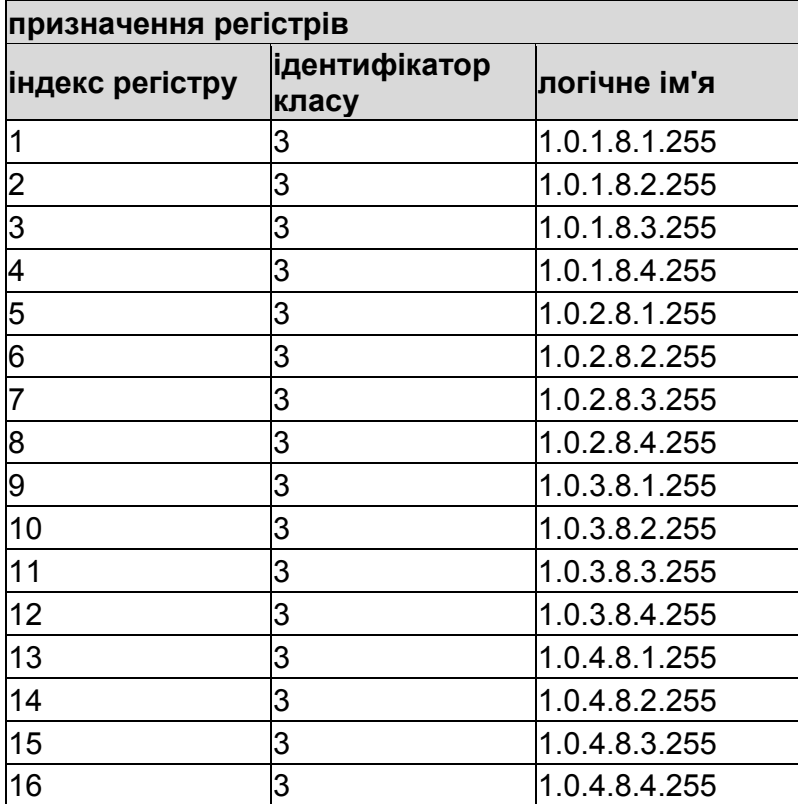

# Регістр попиту

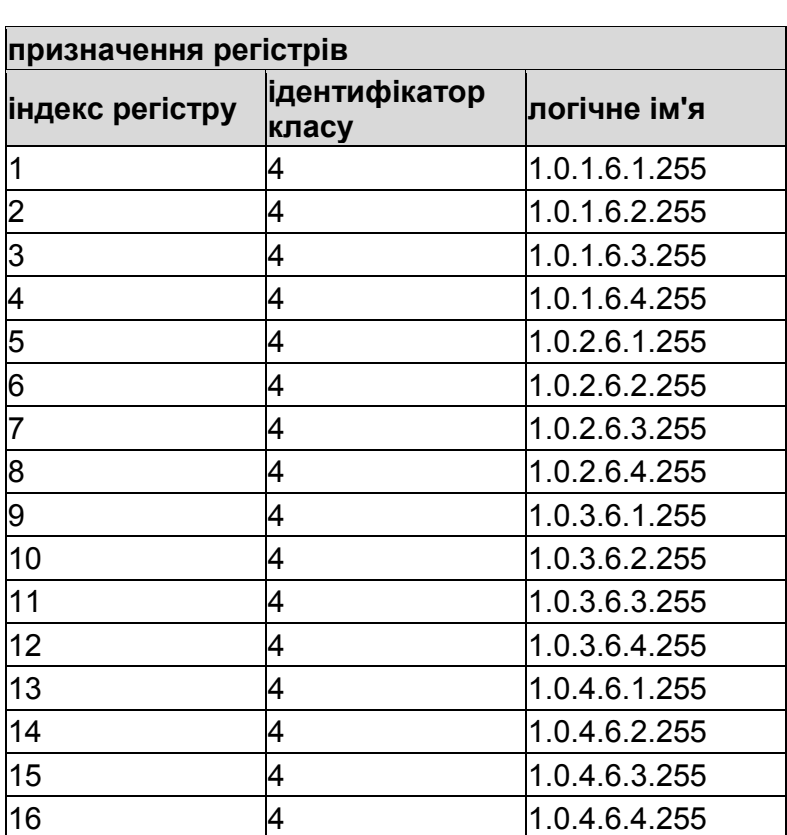

# **9 Профілі даних**

Лічильник має такі профілі даних:

- профіль обліку;
- профіль навантаження (1,2);
- профіль якості електроенергії;
- профіль напруги;
- журнал подій.

Кожна специфікація профілю даних описана нижче.

### **9.1 Профіль обліку**

Профіль обліку зберігає значення всіх регістрів енергії та значення всіх регістрів максимального попиту. Дані обліку можна заморозити, встановивши кінцевий час обліку або використавши команду зв'язку; максимальний попит скидається в кінці кожного розрахунку. Всі дати можна зберігати в регістрі протягом 13 місяців.

Значення записуються в профіль обліку при кожному скиданні облікового періоду. Скидання облікового періоду здійснюється:

- Автоматично (періодично у заздалегідь визначену дату і час);
- Дистанційно (через інтерфейс зв'язку).

Захоплений об'єкт обліку може бути встановлений; при встановленні захоплених об'єктів архівні записи будуть видалені. Щомісячний облік захоплених об'єктів показує наступне.

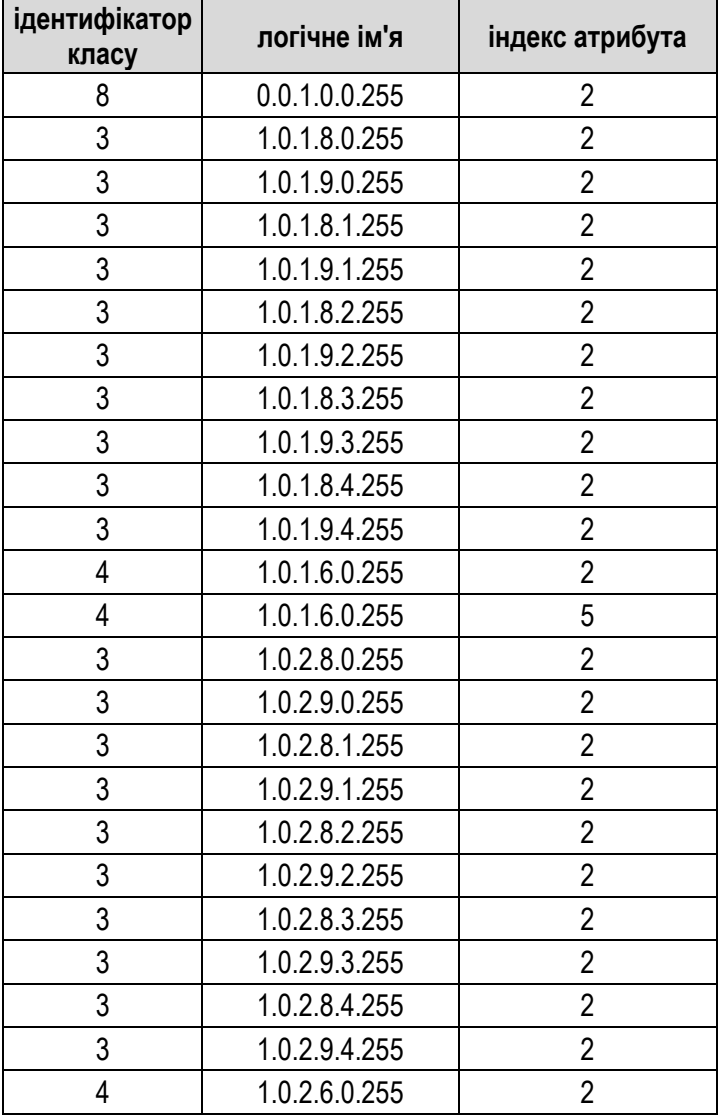

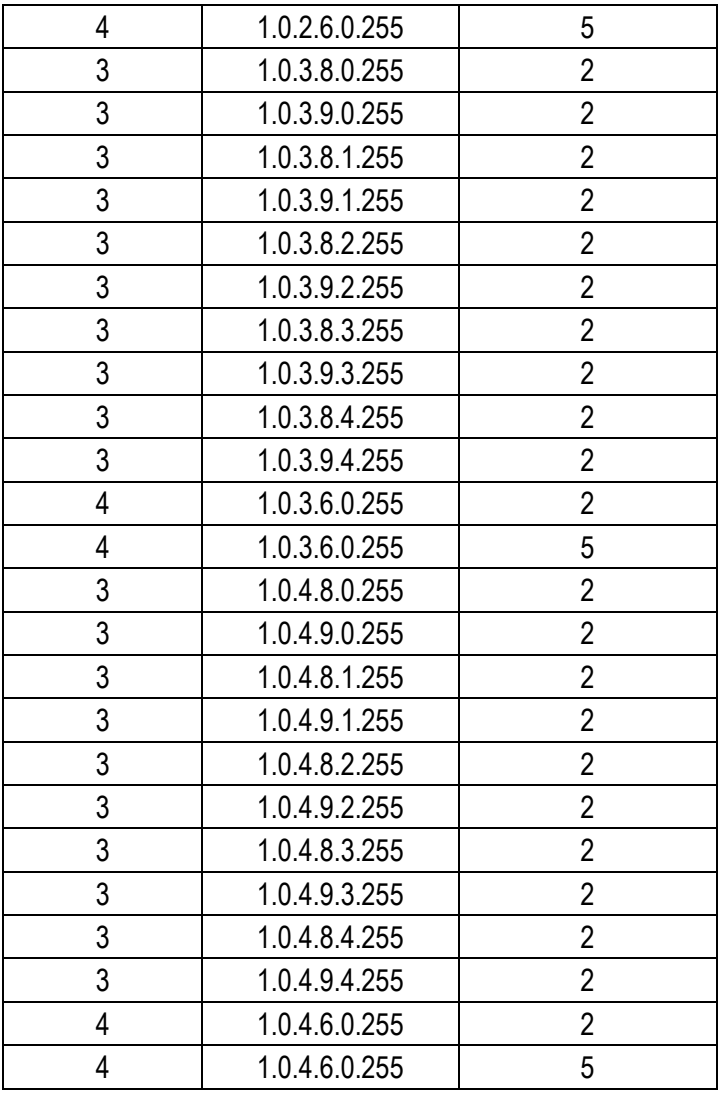

#### **9.1.1 Літній час і кінець розрахункового періоду**

#### **1) Розрахунковий час збігається з літнім часом**

Зазвичай, при встановленні або скасуванні літнього часу відбувається стрибок операційного часу системи. Тому облік у цій точці не може функціонувати. Питання слід розглянути на підставі загальних суджень і скористатися методом додавання для вирішення цієї проблеми.

**2) Розрахунковий час збігається з кінцем періоду літнього часу**

У цьому випадку наприкінці періоду літнього часу розрахунковий час може зустрічатися двічі.

#### **9.2 Профіль навантаження**

Дані профілю навантаження (профілю попиту) можна зчитувати через всі наявні інтерфейси зв'язку. Може бути обраний інший інтервал зберігання (в кількості діб) профілю навантаження залежно від періоду інтеграції. Значення обраних регістрів для профілю завантаження зберігаються через регулярні проміжки часу (період інтеграції).

#### **Кількість записів:** 3120

**Період захоплення (хв):** 1, 5, 10, 15, 30, 60. За замовчуванням 60 хв

**Об'єкти захоплення:** Налаштовуються, журнал архівних даних скидається при встановленні об'єктів захоплення.

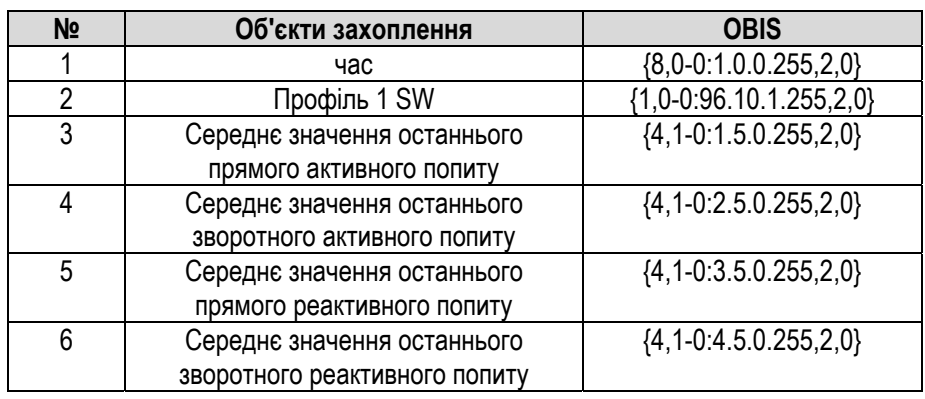

### **9.3 Другий профіль навантаження**

За спеціальним запитом лічильники можуть мати другий профіль навантаження (профіль енергії) з незалежною тривалістю періоду інтеграції.

**Кількість записів:** 2880 (60 діб по 30 хв)

**Період захоплення (хв):** 5, 10, 15, 30, 60. За замовчуванням 86400 секунд (одна доба).

**Об'єкти захоплення:** Налаштовуються, журнал архівних даних скидається при встановленні об'єктів захоплення.

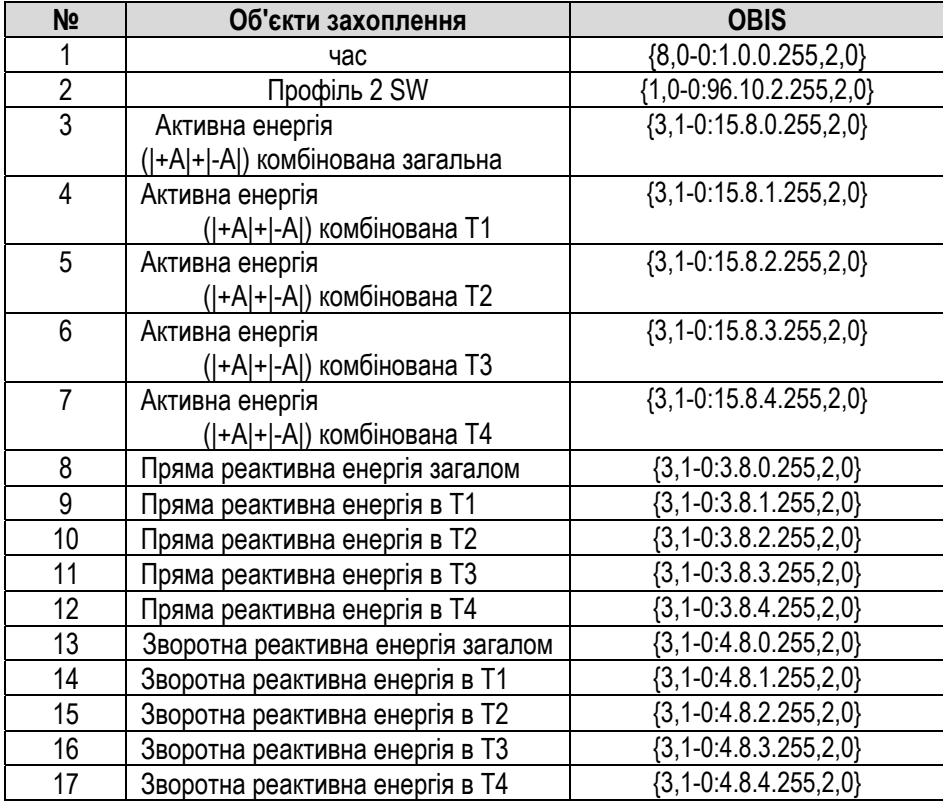

Інтервал зберігання (в кількості діб) другого профілю навантаження (профілю енергії) залежить від обраного періоду інтеграції. Період інтеграції може отримувати значення 5, 10, 15, 30 і 60 хвилин. Дані другого профілю навантаження можна зчитувати через всі наявні інтерфейси зв'язку.

#### **9.4 Профіль якості електроенергії**

#### **Кількість записів:** 100

**Період захоплення (хв):**Відхилення середньої напруги на інтервалі 10 хв від номінальної напруги більше +/-10%.

**Об'єкти захоплення:** Налаштовуються, журнал архівних даних скидається при встановленні об'єктів захоплення.

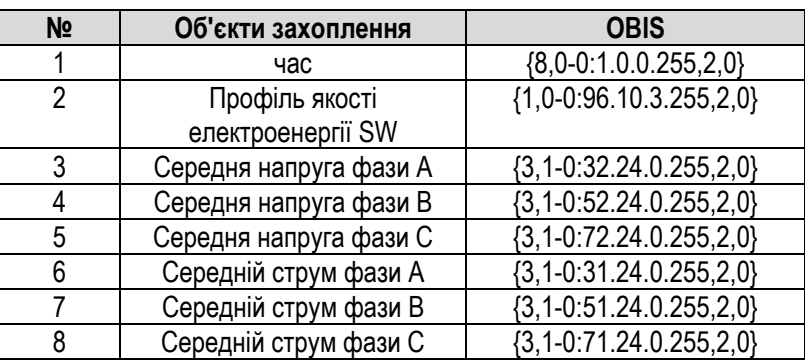

#### **9.5 Профіль напруги**

**Кількість записів:** 1152

**Період захоплення (хв):** 10

**Об'єкти захоплення:** Налаштовуються, журнал архівних даних скидається при встановленні об'єктів захоплення.

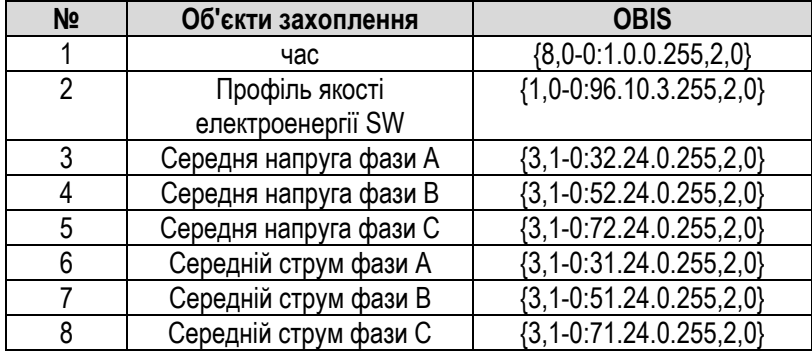

#### **9.6 Керування профілем навантаження**

Профіль попиту та профіль енергії можуть бути відкриті/закриті керуванням трьома зазначеними нижче об'єктами:

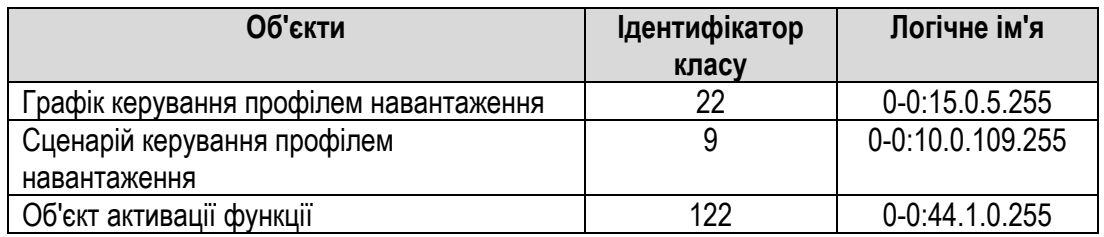

Графік керування профілем навантаження: Встановити час активації вибраного сценарію профілю навантаження.

Сценарій керування профілем навантаження: Встановити сценарій профілю навантаження, визначити статус функції в сценарії.

Об'єкт активації функції: визначає вибраний профіль.

### **9.7 Журнал подій**

У лічильнику передбачені окремі журнали подій (тобто незалежні буфери FIFO) для зберігання інформації про різні події. Дані журналу подій можна зчитувати через всі наявні інтерфейси зв'язку.

В процесі експлуатації можуть виникати всі види подій. Лічильник реєструє ці події з позначкою часу (час початку або час закінчення), код події та інші параметри.

#### **9.7.1 Визначення події**

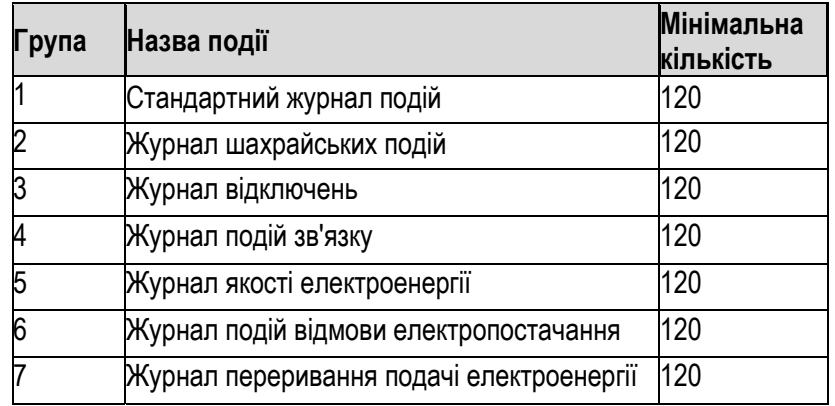

#### **9.7.2 Параметри подій**

Крім об'єктів захоплення можуть бути записані параметри, що стосуються деяких подій. Крім того, деякі параметри також можуть бути налаштовані. Зверніться до таблиці, наведеної нижче.

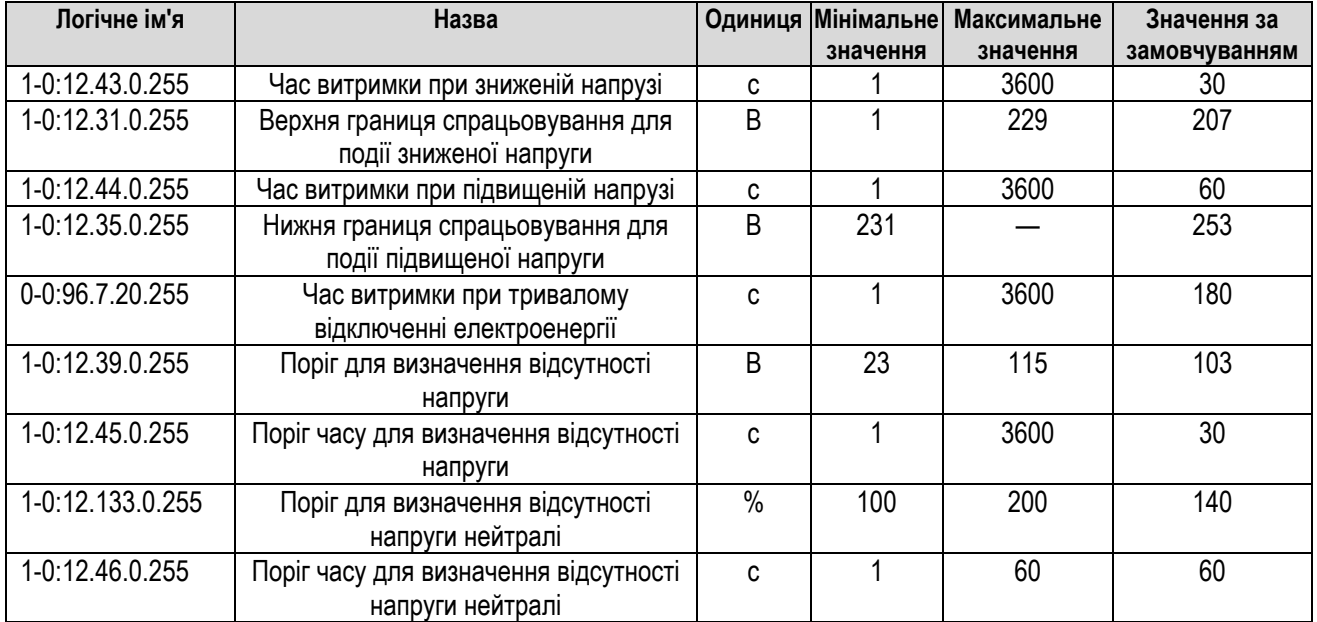

#### **9.7.3 Об'єкт захоплення журналу подій**

Записи подій здійснюються в журналах подій шести типів. Захоплені об'єкти кожного типу журналів подій наведені нижче у таблиці.

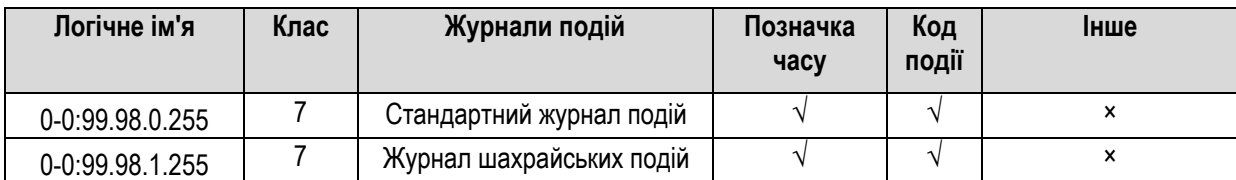

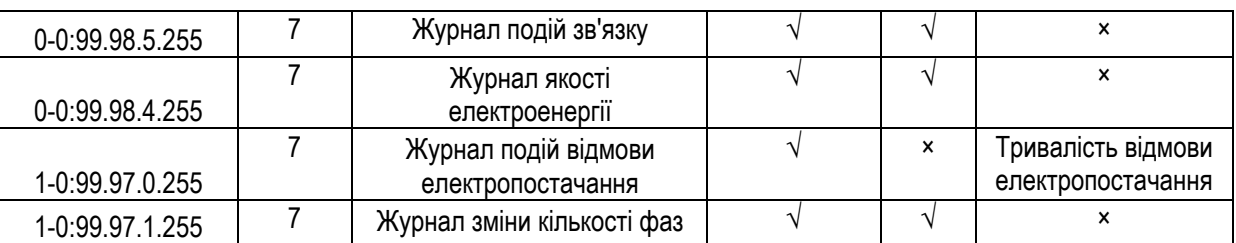

#### **9.7.4 Подія відмови електропостачання**

Події відмови електропостачання — це тривалість і кількість подій загальної/тривалої відмови електропостачання, відмови електропостачання по кожній фазі та тривалої відмови електропостачання по кожній фазі.

• Подія загальної/тривалої відмови електропостачання

Якщо напруга електропостачання нижче, ніж критична робоча напруга лічильника протягом заздалегідь визначеного часу, вона фіксується як одна подія з загальної кількості подій відмови електропостачання. Якщо час відмови електропостачання перевищує пороговий час тривалої відмови електропостачання, також фіксується подія тривалої відмови електропостачання.

• Відмова електропостачання по L1/L2/L3

У разі відмови електропостачання по будь-якій фазі або по двом фазам з трьох, кількість подій загальної відмови електропостачання збільшується на одиницю.

• Тривала відмова електропостачання по L1/L2/L3

У разі відмови електропостачання по будь-якій фазі або по двом фазам з трьох, якщо її тривалість перевищує пороговий час тривалої відмови електропостачання, записується подія тривалої відмови електропостачання із зазначенням тривалості та позначки часу.

#### **9.7.5 Подія підвищеної/зниженої напруги**

- Підвищена напруга в L1/L2/L3 Напруга будь-якої фази, що перевищує поріг підвищеної напруги, і триває протягом часу, що перевищує пороговий час підвищеної напруги.
	- Знижена напруга в L1/L2/L3 Напруга будь-якої фази, що не перевищує поріг зниженої напруги, і триває протягом часу, що перевищує пороговий час зниженої напруги.

Примітка. При завершенні події зниженої/підвищеної напруги, якщо знижена напруга через 1 с змінюється на підвищену, спочатку реєструють кінець періоду зниженої напруги, а потім виявляють і реєструють подію (такий самий процес відбувається, якщо підвищена напруга змінюється на знижену).

#### **9.7.6 Подія втручання**

Подія початку втручання охоплює подію відкриття кришки лічильника, подію відкриття кришки клемного блоку, подію втручання магнітним полем тощо. Подія закінчення втручання охоплює подію закриття кришки лічильника, подію закриття кришки клемного блоку, подію закінчення втручання магнітним полем тощо.

Під час відмови електропостачання події втручання трапляються n разів, але лічильник реєструє лише подію першого втручання.

Якщо лічильник виявив магнітне поле, що впливає на електропостачання або точність вимірювання, або впливає на відключення/підключення реле, то воно реєструється в журналі лічильника з зазначенням коду події, позначок часу і дати, а реле відключається автоматично (ця функція може бути увімкнена або вимкнена).

У журналі лічильника реєструється подія з позначкою часу і дати про різний струм в фазі і нейтралі.

#### **9.7.7 Подія доступу до пароля**

Лічильник повинен реєструвати подію доступу до пароля при дистанційному зв'язку, а також реєструвати статус доступу до пароля.

Якщо лічильник здійснює зв'язок з неправильним паролем, він повинен реєструвати подію доступу з неправильним паролем.

Якщо пароль змінено, лічильник повинен реєструвати подію зміни пароля.

#### **9.7.8 Подія зміни тарифу**

Подія зміни тарифу bellow може бути встановлена клієнтом через HES або локальне програмне забезпечення.

- Активувати та застосувати пасивний тариф
- Якщо активується та застосовується пасивний тариф, лічильник реєструє подію активації та застосування пасивного тарифу.

#### **9.7.9 Подія встановлення часу**

• Встановлення часу

Лічильник реєструє дві події, одна з яких — об'єктом захоплення часу є старий час, друга — об'єктом захоплення часу є новий час.

• Встановлення літнього часу

Якщо лічильник переходить на літній час, він реєструє подію встановлення літнього часу.

#### **9.7.10 Подія оновлення мікропрограмного забезпечення**

• Подія запуску оновлення мікропрограмного забезпечення

Після завантаження файлу мікропрограмного забезпечення в лічильник і успішної верифікації лічильник повинен зареєструвати подію запуску оновлення мікропрограмного забезпечення.

• Завершення оновлення мікропрограмного забезпечення

Після запису файлу мікропрограмного забезпечення у флеш-пам'ять і успішного перезавантаження лічильник повинен зареєструвати подію завершення оновлення мікропрограмного забезпечення.

• Відмова оновлення мікропрограмного забезпечення

Якщо оновлення мікропрограмного забезпечення виявилося невдалим, лічильник повинен зареєструвати подію відмови оновлення мікропрограмного забезпечення.

#### **9.7.11 Подія скидання**

Якщо скидається система, подія загального скидання не реєструється; якщо скидається елемент (за винятком події тривалого відключення електроенергії), кожна група реєструє подію скидання (код події 255).

Якщо скидається крива навантаження, то скидаються всі профілі електричного навантаження, а група стандартних подій реєструє одну подію скидання (код події 254).

# **10 Зв'язок**

### **10.1 Огляд**

Лічильник підтримує локальний та дистанційний двосторонній зв'язок через окремий інтерфейс.

Лічильник також підтримує модель даних IDIS ST (CSE).

Локальний зв'язок: оптичний (між лічильником та локальним програмним забезпеченням або портативним пристроєм (HHU)).

Дистанційний зв'язок: G3-PLC (між лічильником та концентратором).

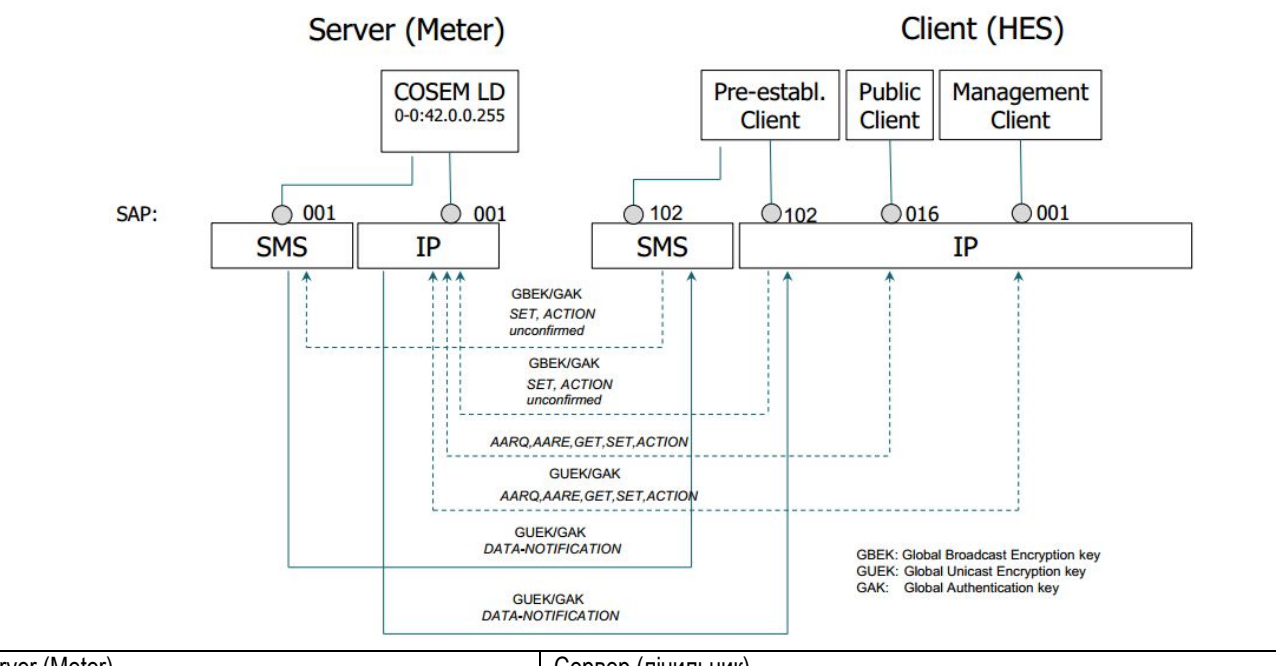

Схема кадру інформаційного обміну між клієнтом та сервером:

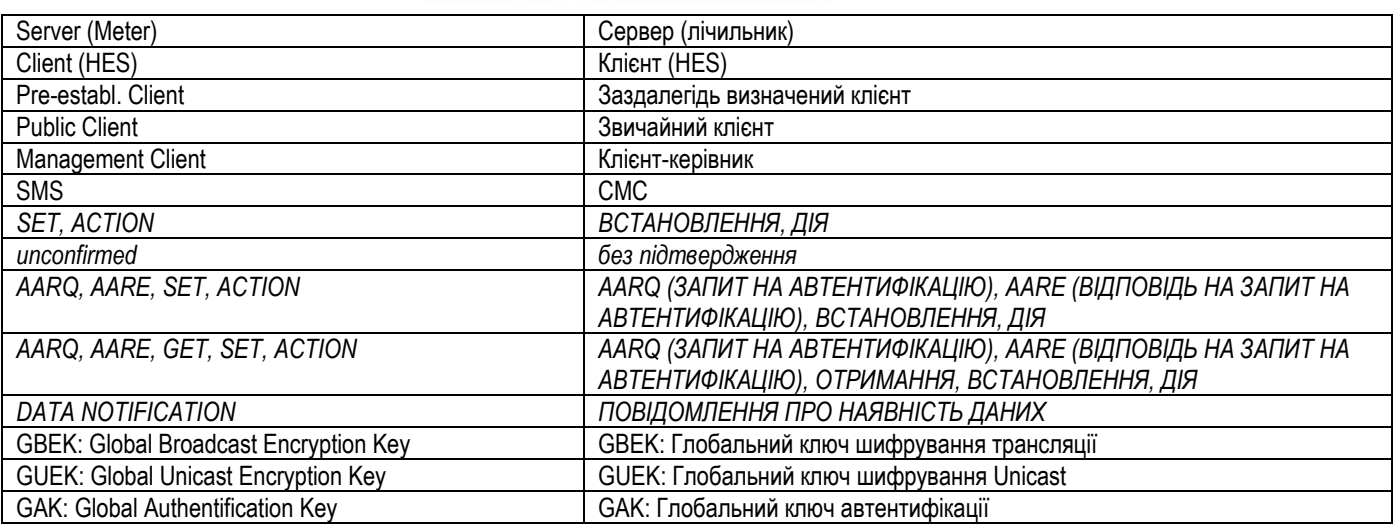

\*Локальний порт: Порівняно з IP: те ж саме, що IP, крім того, що не підтримує завчасного підключення до клієнта.

### **10.2 Авторизація доступу**

Авторизація доступу клієнта

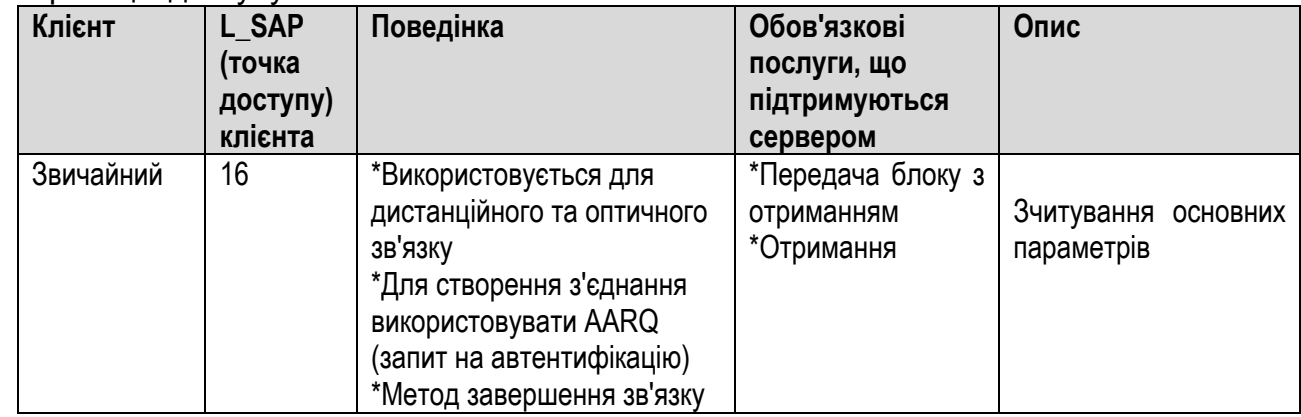

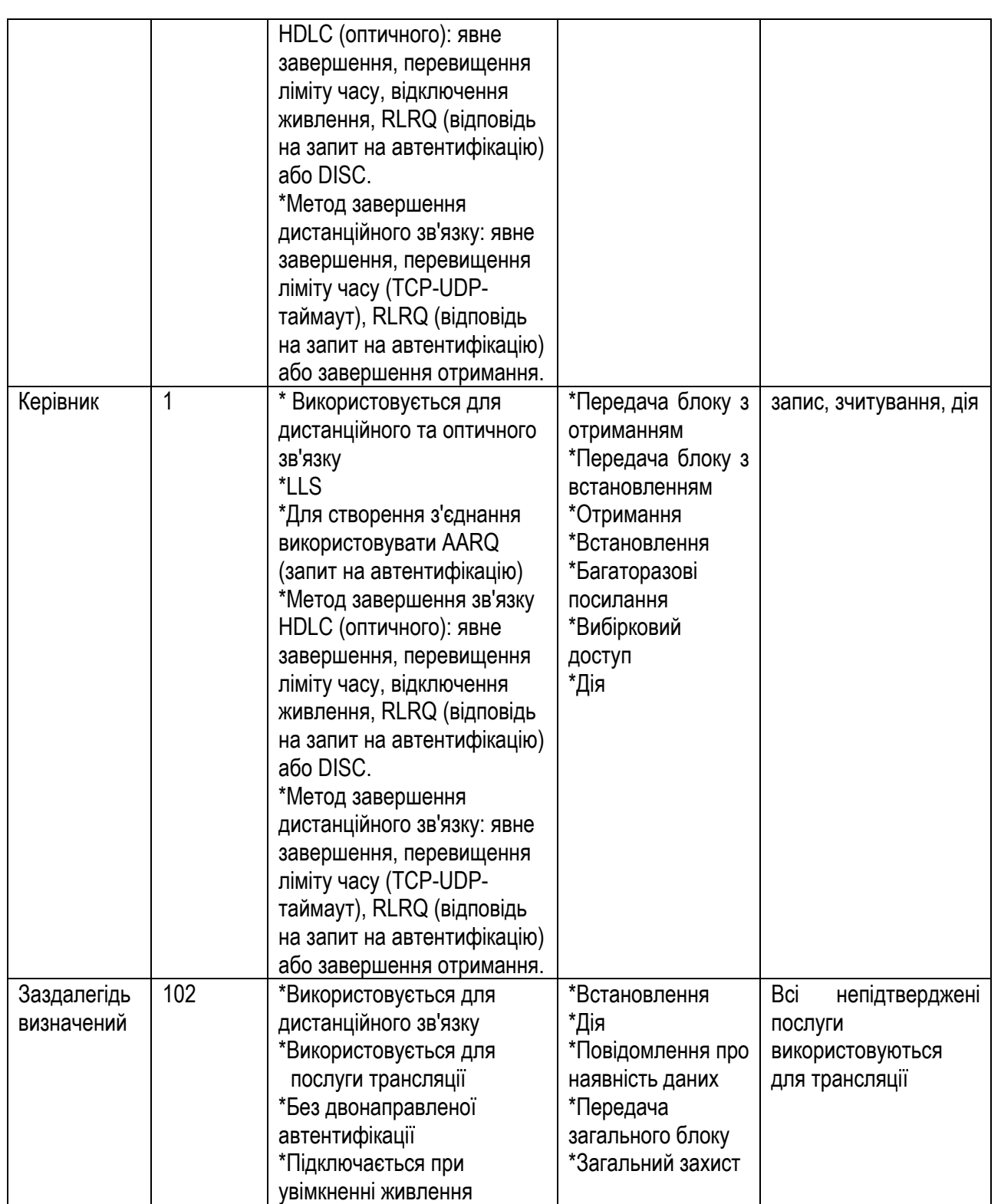

Безпека доступу: LLS з паролем

Безпека даних: в каналі зв'язку G3-PLC використовується частотна маніпуляція (PSK). Для пристроїв G3-PLC служба повідомлення про наявність даних не використовується.

### **10.3 Оптичний зв'язок**

Оптичний інтерфейс зв'язку відповідає вимогам стандартів IEC 62056-21, IEC 62056-46, DLMS/COSEM і використовується для локального завантаження даних в ПК або портативний термінал за допомогою оптичної головки. Інтерфейс також використовується для параметризації лічильника. Лічильники підтримують функцію блокування інтерфейсу, що запобігає несанкціонованому зчитуванню даних і зміні параметрів. Передбачений протоколом режим оптичного порту можна налаштовувати. За замовчуванням використовується режим HDLC Baud9600 8N1. Примітка.

1\* Цей інтерфейс підтримує швидкість передачі даних до 19200 бод.

2\* Запобігання зміні параметрів лічильника, за винятком пароля, забезпечується фізичною кнопкою (див. рисунок 4-1101). Якщо користувач натискає та утримує кнопку протягом 5 секунд, лічильник вводить в режим налаштування, після чого користувач може налаштовувати лічильник через оптичний порт. Для виходу з цього режиму, користувач може знову натиснути та утримувати кнопку протягом 5 секунд або лічильник вийде з нього автоматично через 4 години.

3\* При дистанційному налаштуванні воно не контролюється цією кнопкою.

### **10.4 Модем PLC-зв'язку**

Лічильники можуть бути інтегровані з модемом зв'язку по лінії електропередачі (PLC). Модем використовується в системах обліку для автоматизованого дистанційного зчитування даних, параметризації лічильників електроенергії з використанням протоколу зв'язку DLMS/COSEM.

Модем підтримує зв'язок відповідно до специфікації G3 PLC.

Це дає можливість автоматичної реєстрації в мережі, тому додаткове налаштування комунікаційних пристроїв в процесі встановлення здійснювати не потрібно.

Модем G3-PLC — це вузькосмуговий приймально-передавальний пристрій для зв'язку по лініям електропередачі (PLC) з ортогональним частотним розділенням каналів (OFDM), призначений для зв'язку по лініям електропередачі змінного струму на частотах до 500 кГц. Модем реалізує специфікацію G3-PLC для пристрою персональної мережі (PAN), визначену в документі ITU-T Recommendation G.990

Модем G3-PLC підходить для підтримки як діапазону FCC, так і діапазону CENELEC-A, з однаковим обладнанням і однаковою мікропрограмою, але з різним налаштуванням. Смуга частот визначається за запитом на етапі виготовлення модему шляхом програмування відповідної конфігурації. Якщо на місці використання лічильника виникає потреба змінити цю смугу частот на іншу, необхідно змінити відповідні налаштування.

Модем G3-PLC спроектований і впроваджений як єдиний компонент для інтелектуального лічильника, його кола живлення та зв'язку підключаються безпосередньо до лічильника, жодні додаткові окремі допоміжні з'єднувачі не потрібні.

Модем G3-PLC вбудований в інтелектуальний лічильник і розташований під кришкою лічильника, при цьому всі локальні інтерфейси зв'язку захищені від несанкціонованого фізичного доступу.

### **11 Оновлення мікропрограмного забезпечення**

Лічильники можуть бути виготовлені з можливістю оновлення мікропрограмного забезпечення. Можна оновлювати як вимірювальну частину мікропрограмного забезпечення (юридично значуще програмне забезпечення), так і мікропрограмне забезпечення внутрішніх модулів зв'язку (наприклад, внутрішнього модему PLC). Все мікропрограмне забезпечення лічильника законодавчо контрольоване (немає поділу програмного забезпечення). Завантаження юридично значущого мікропрограмного забезпечення відповідає рекомендаціям, викладеним у настанові з програмного забезпечення WELMEC 7.2 (http://www.welmecwg7.ptb.de/).

Оновлення вбудованого мікропрограмного забезпечення може бути запущено миттєво або у заздалегідь визначений час і дату. Налаштування виконуються за допомогою програми виробника під назвою «Gamalink», де просто необхідно встановити дату активації зображення мікропрограми (більш детальна інформація наведена в настанові користувача «Gamalink»).

# **Додаток A. Визначення квадрантів**

Інтелектуальний лічильник застосовує наступні визначення квадрантів для активної та реактивної потужності, які відповідають стандарту ДСТУ EN 62053-23.

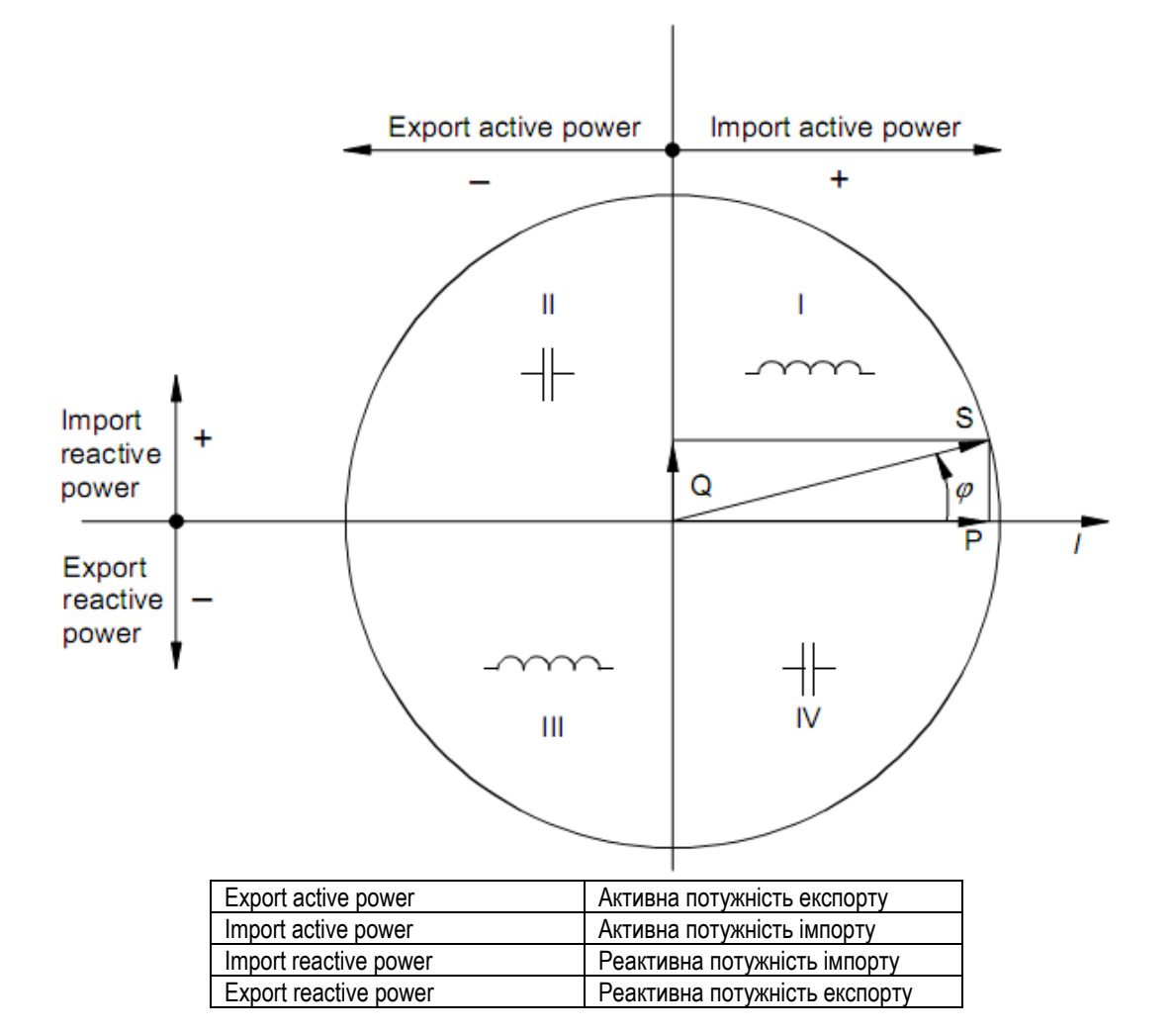

#### Примітка.

- 1. Для визначення напрямку опорного вектора використовують вектор струму (позитивний напрямок — вправо).
- 2. Вектор напруги U змінює напрямок, коли фазовий кут  $\phi$  збільшується.
- 3. Кут  $\varphi$  між напругою U і струмом вважається позитивним (в напрямку проти годинникової стрілки).

# **Додаток B. Список подій**

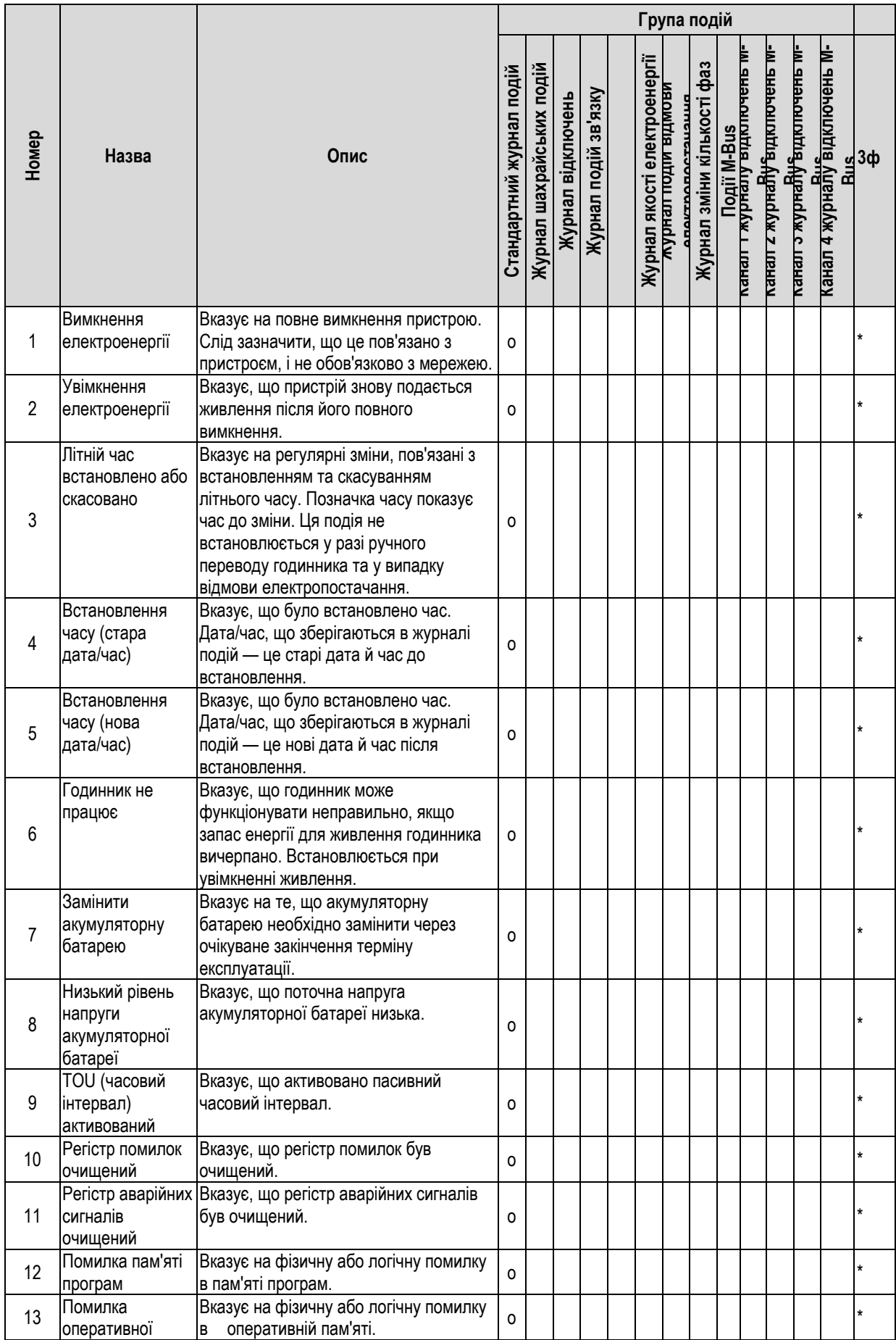

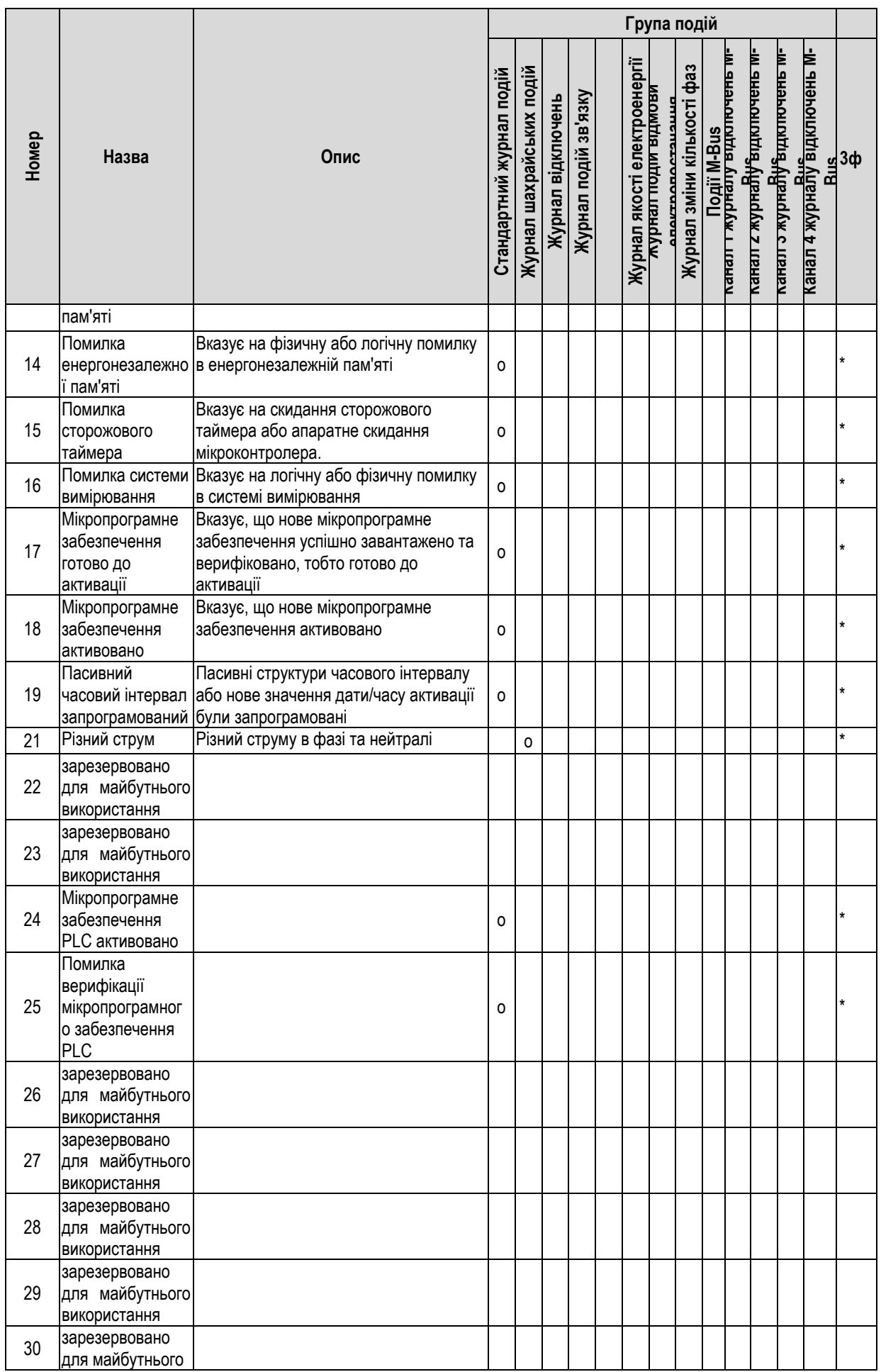

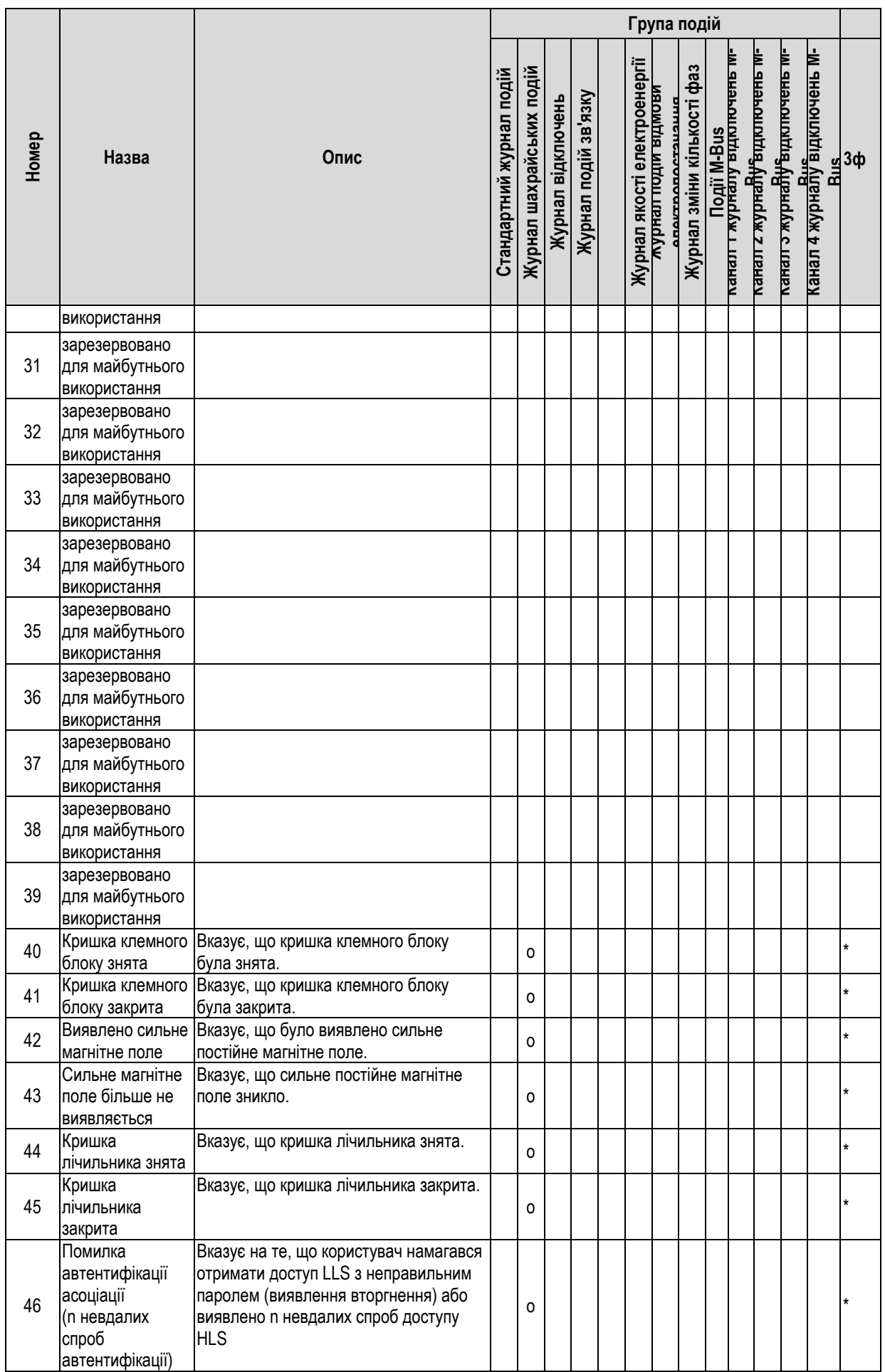

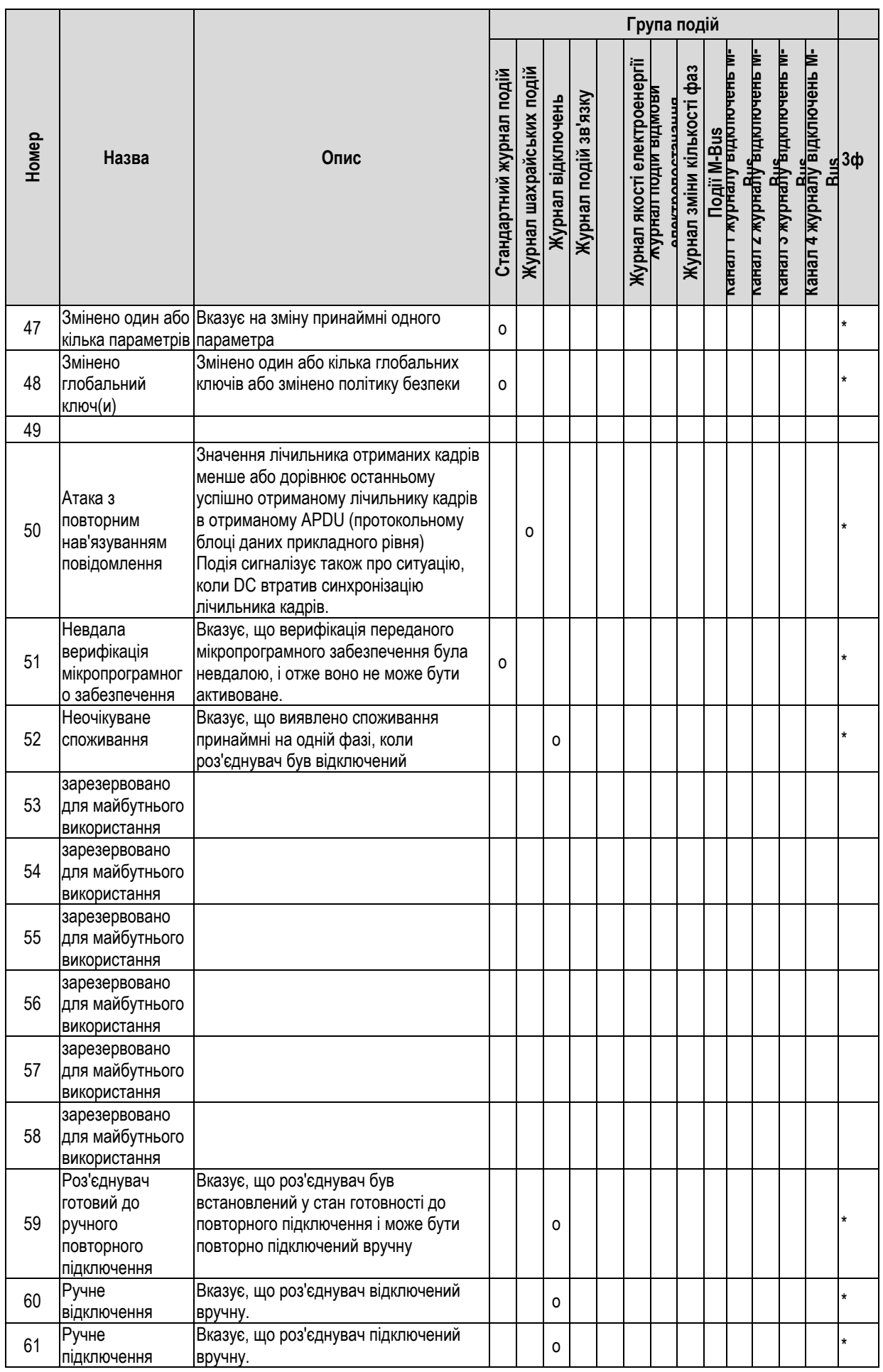

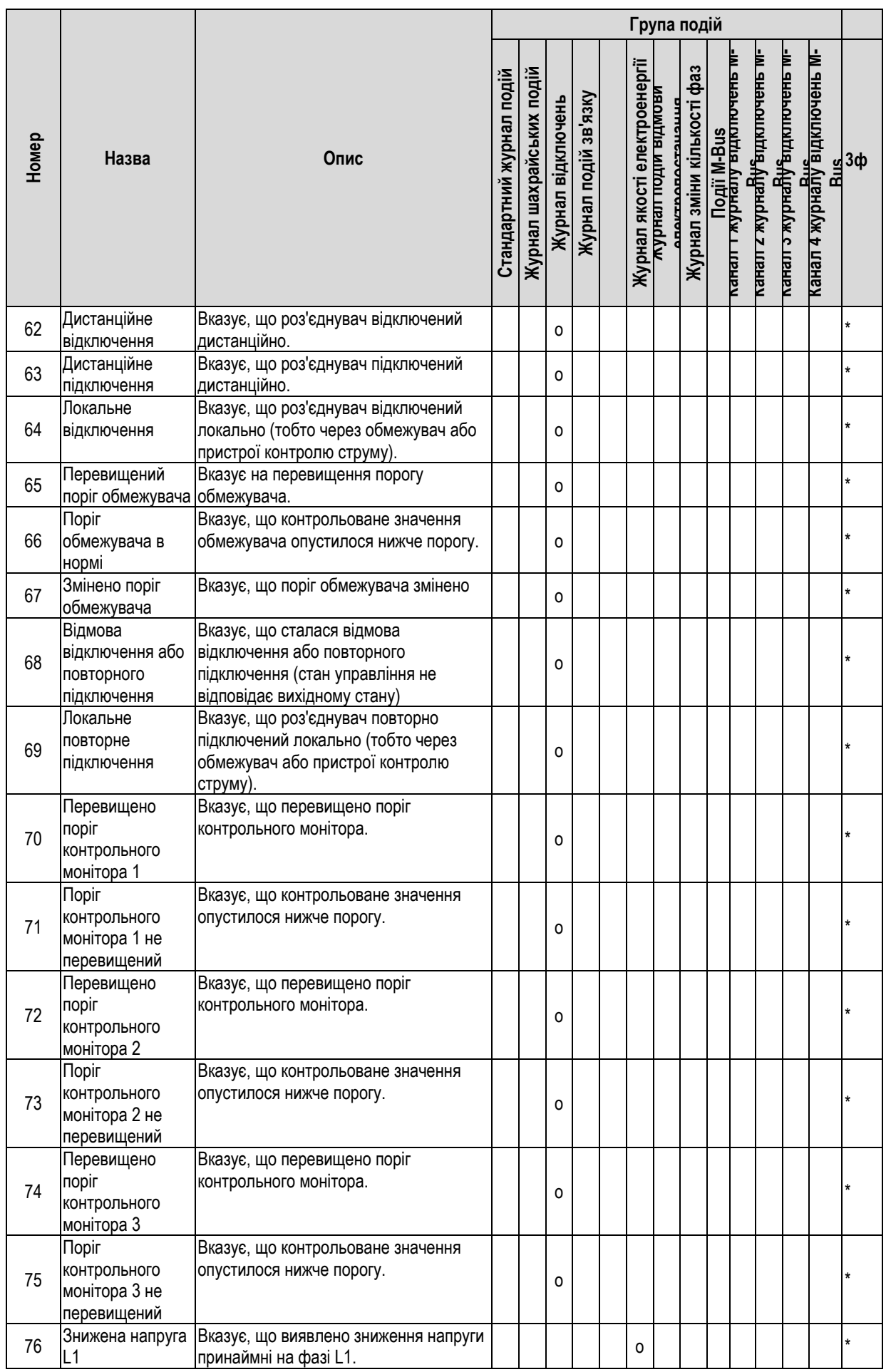

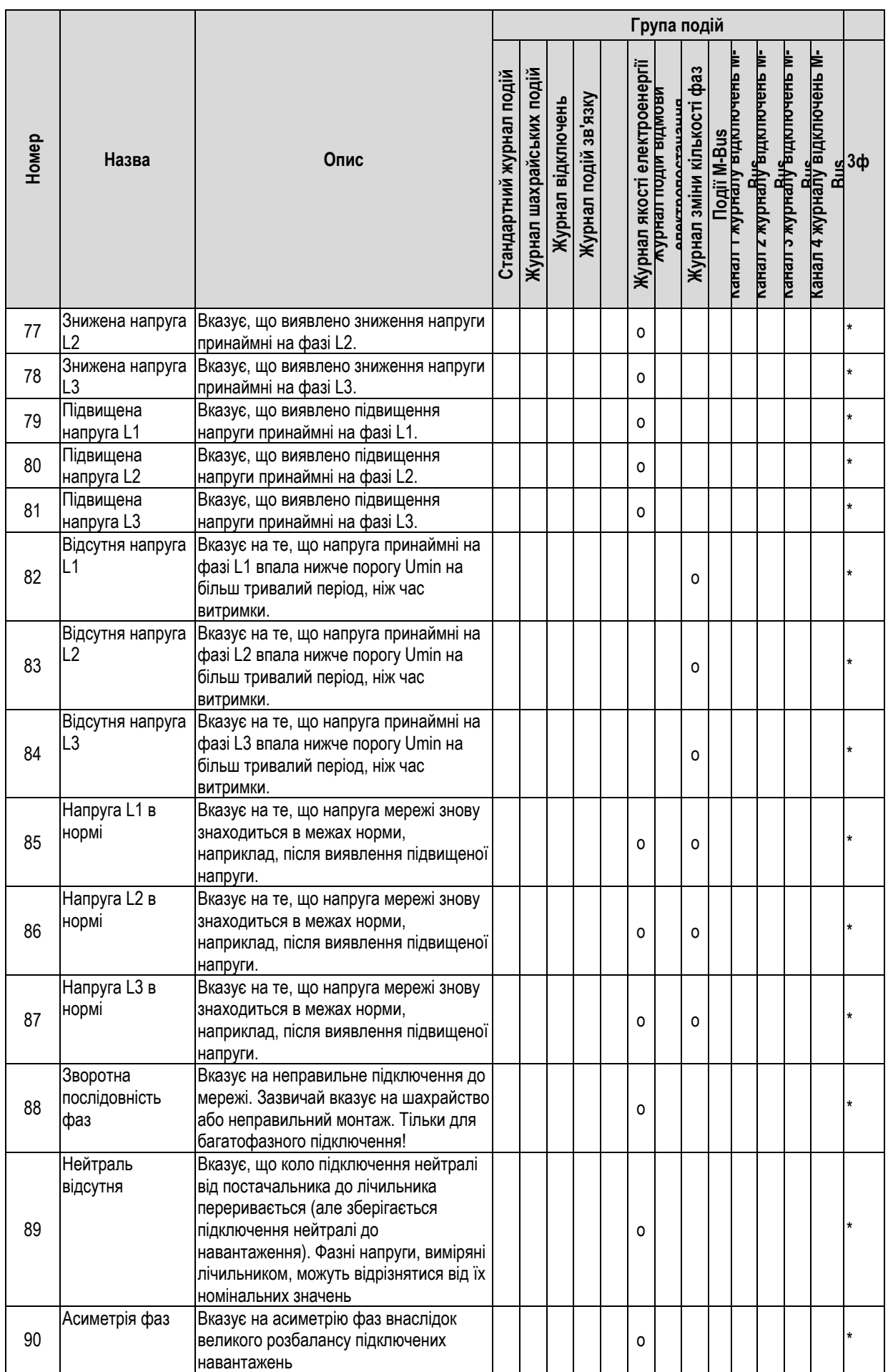

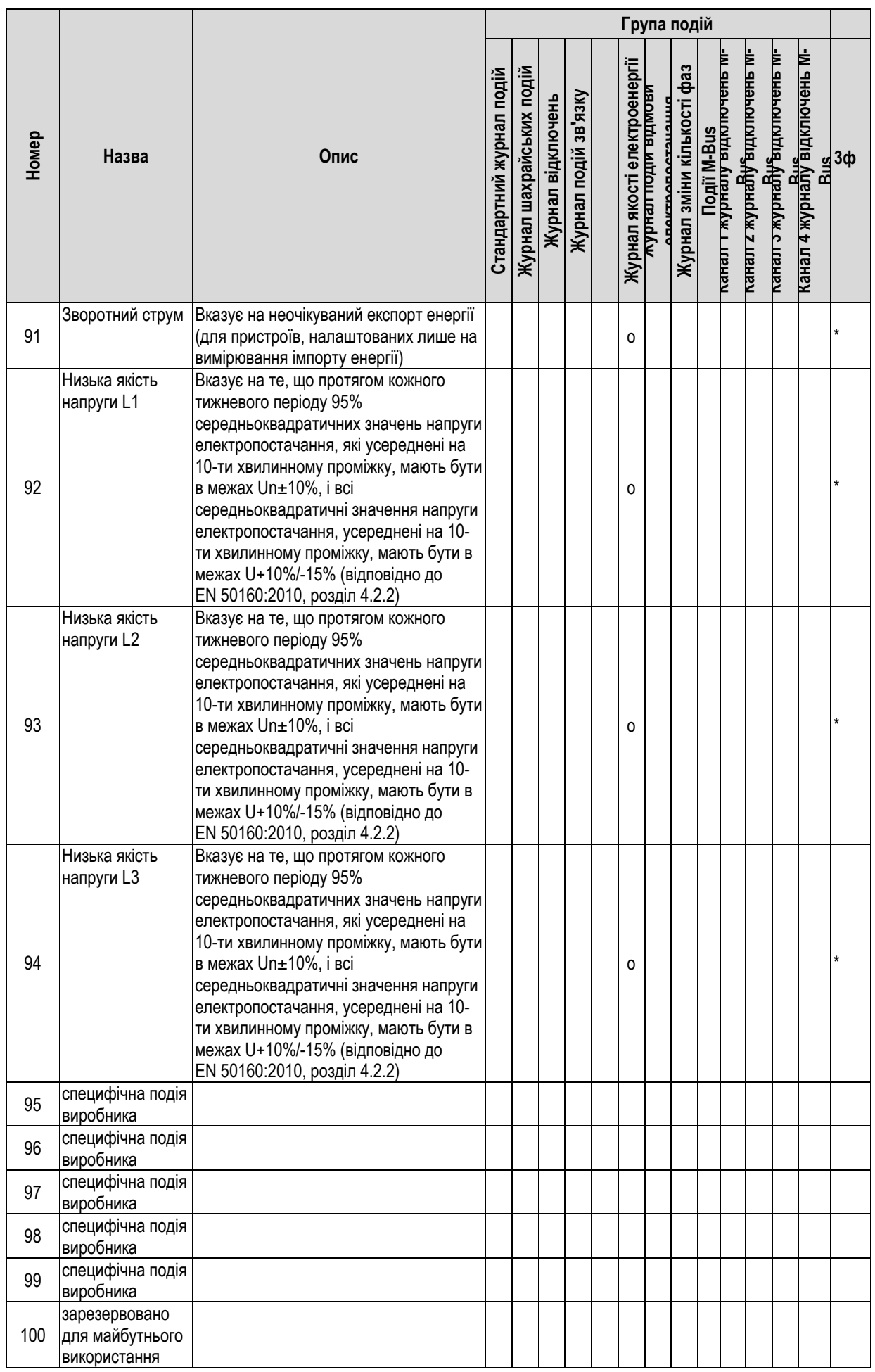

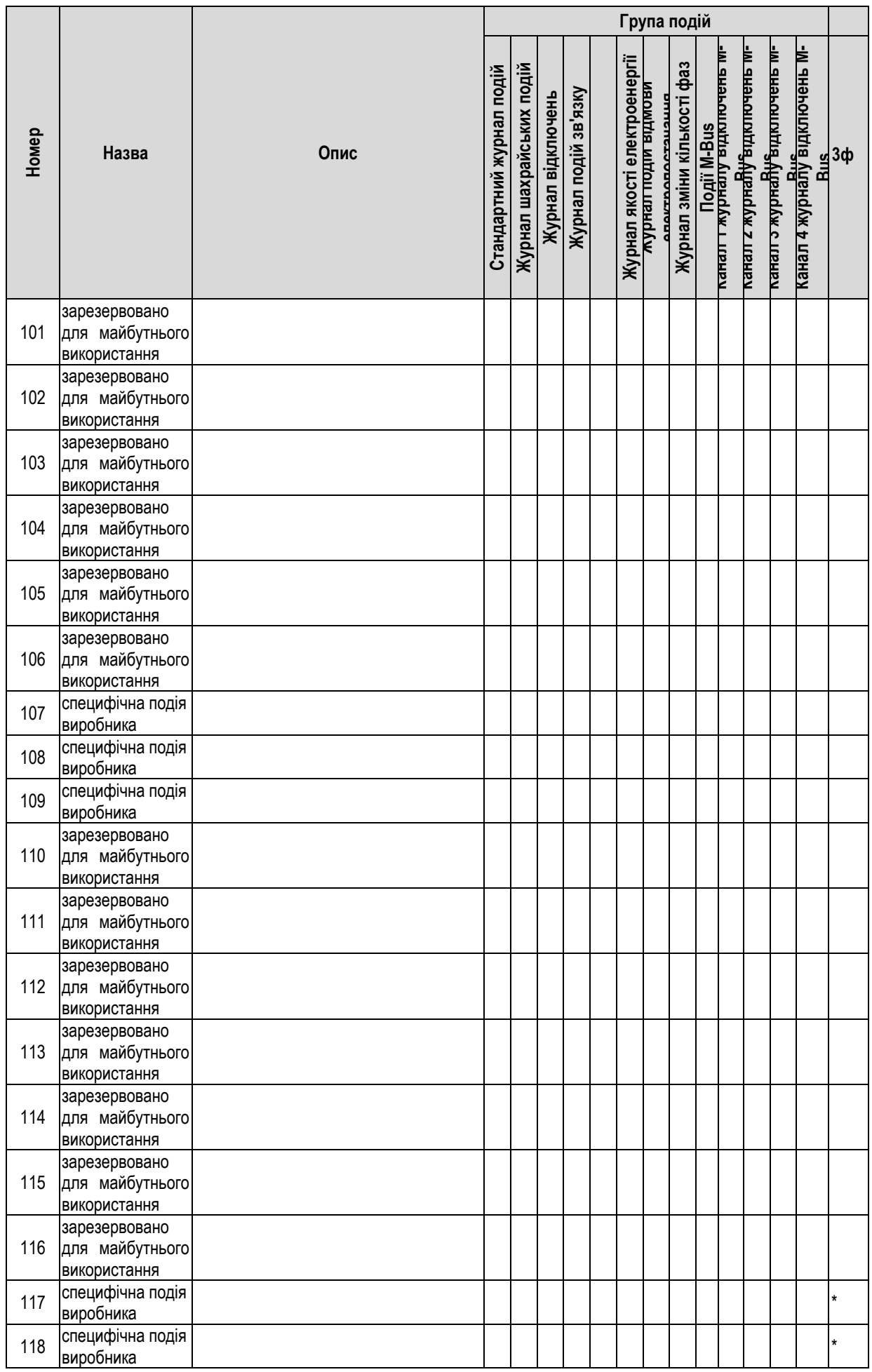

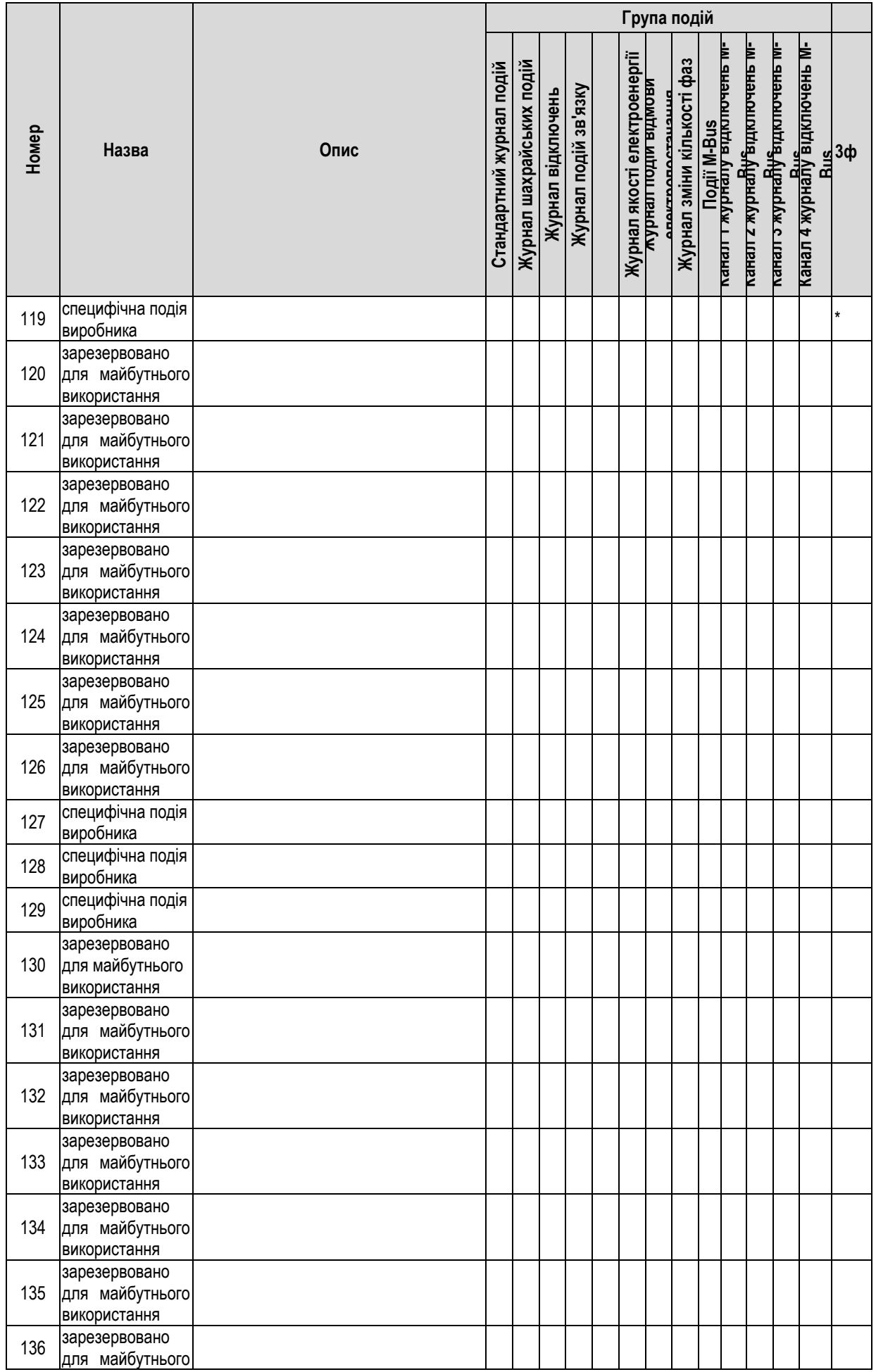

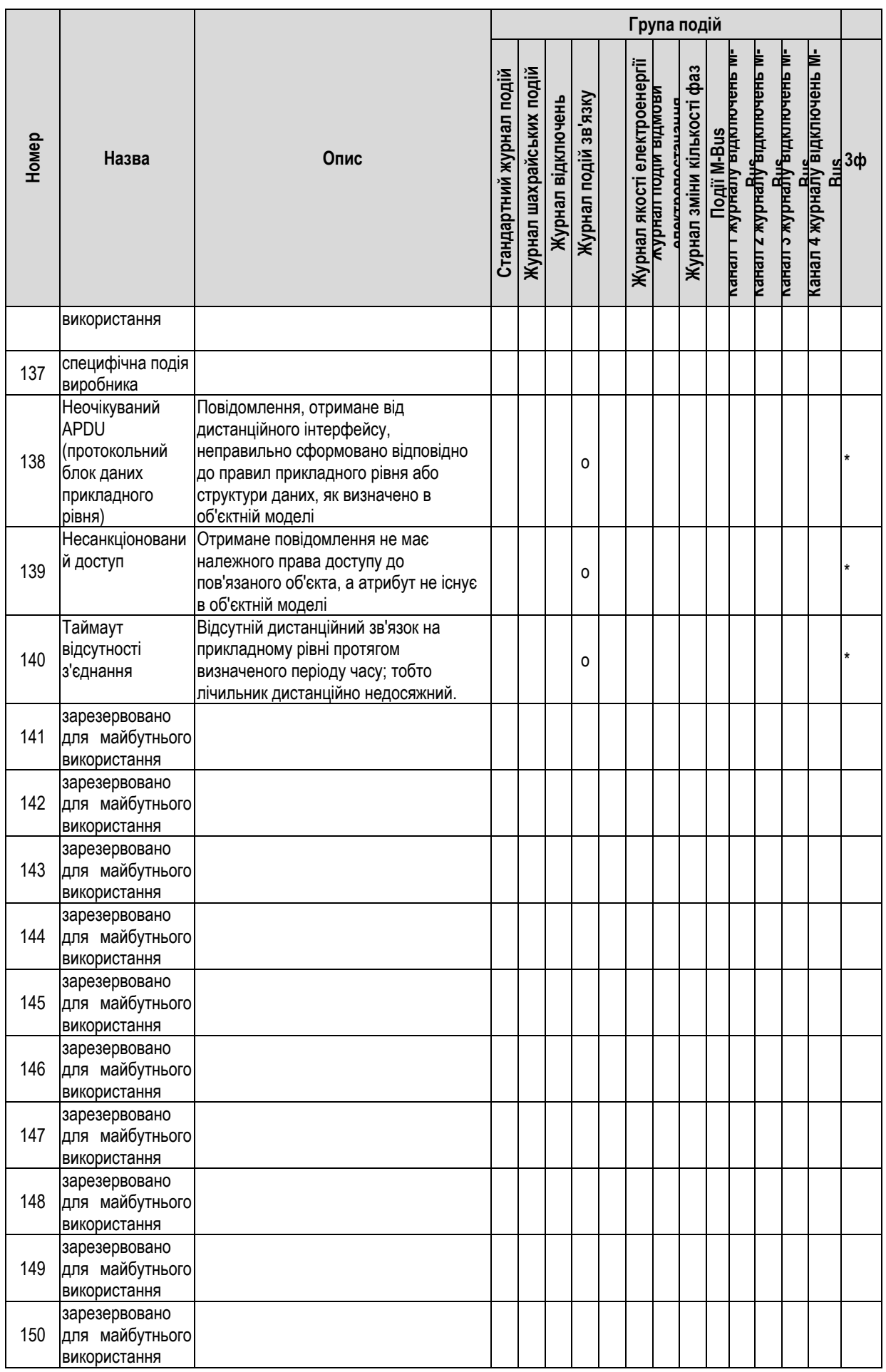

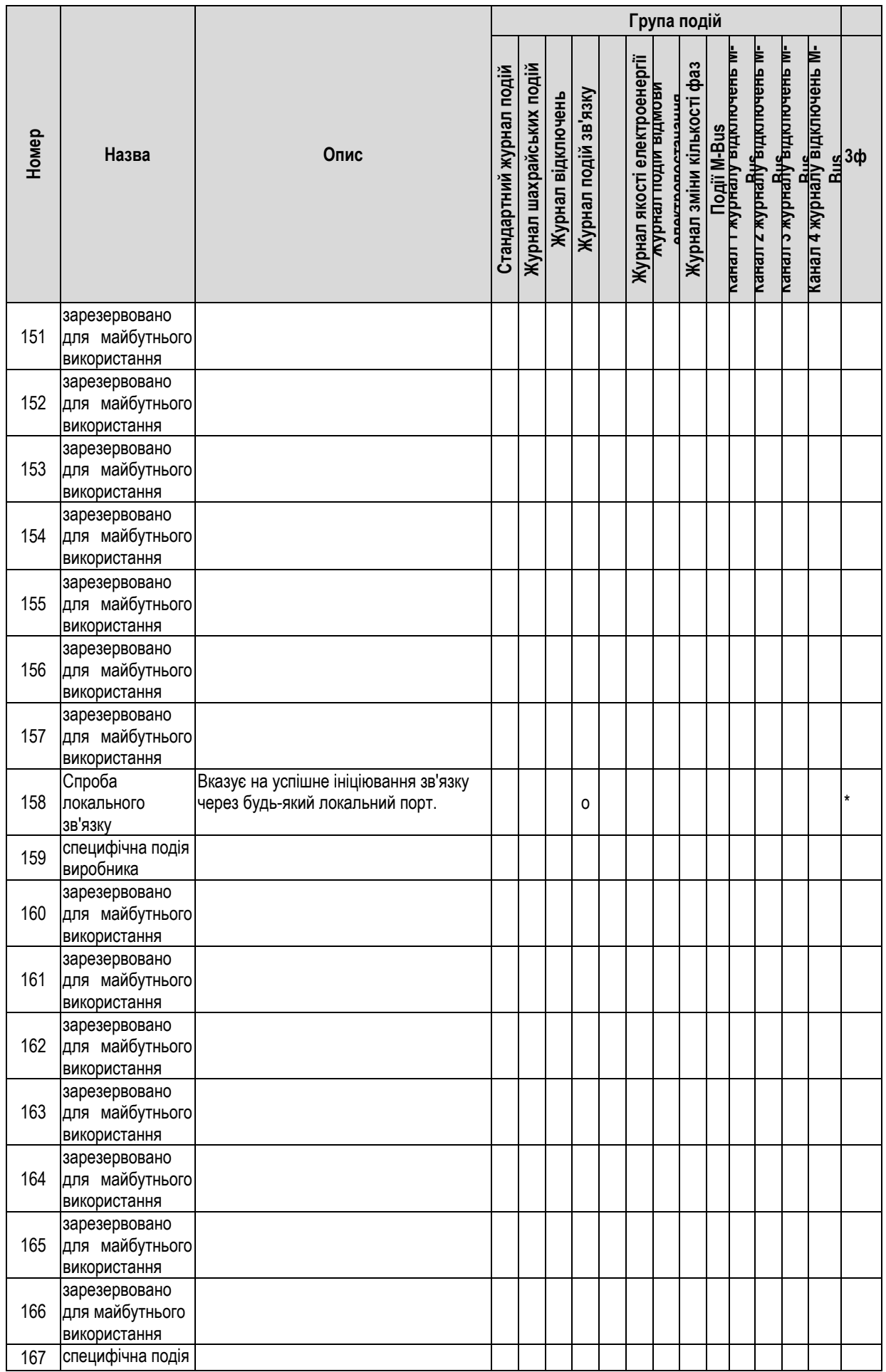

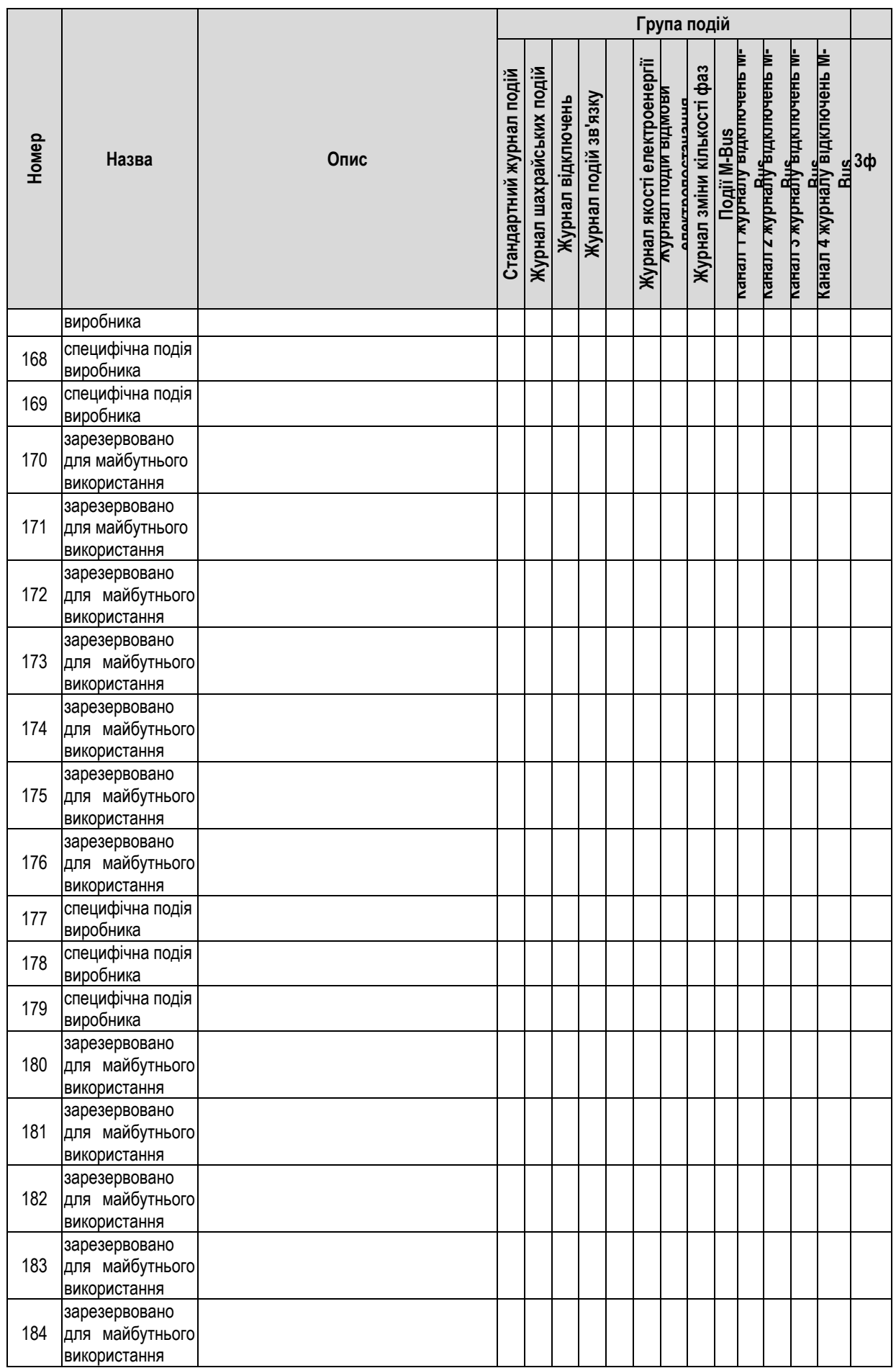

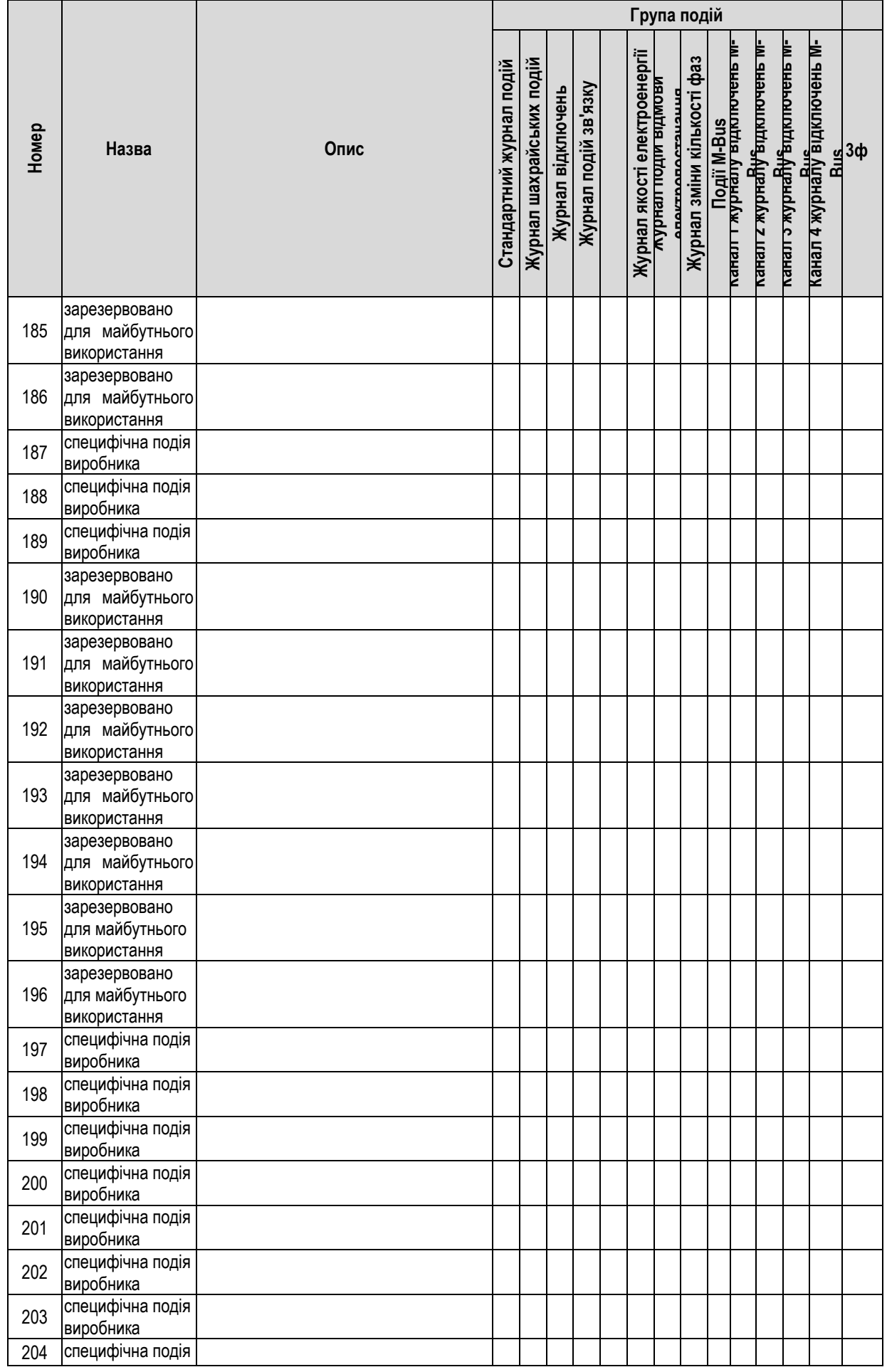

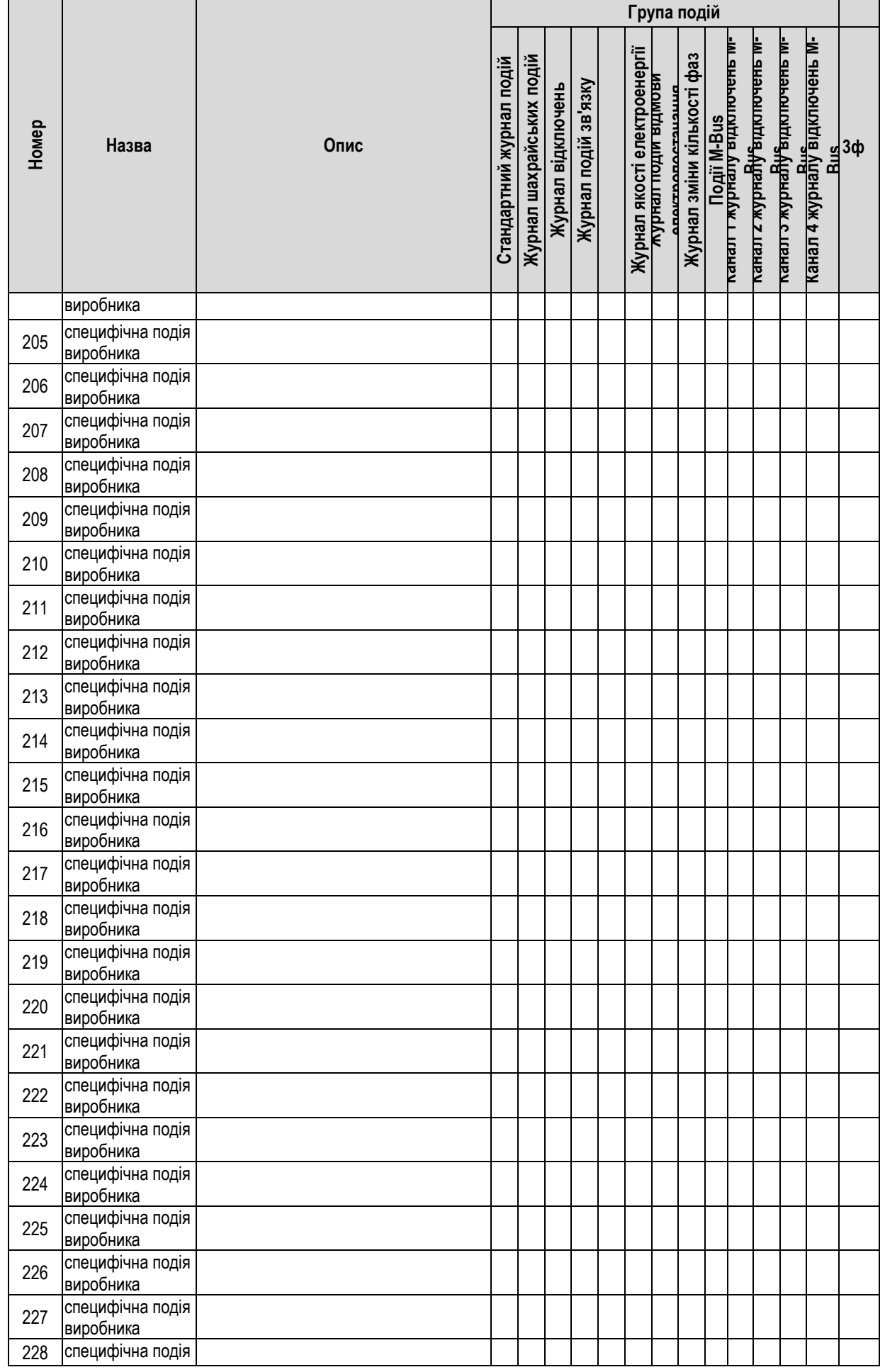

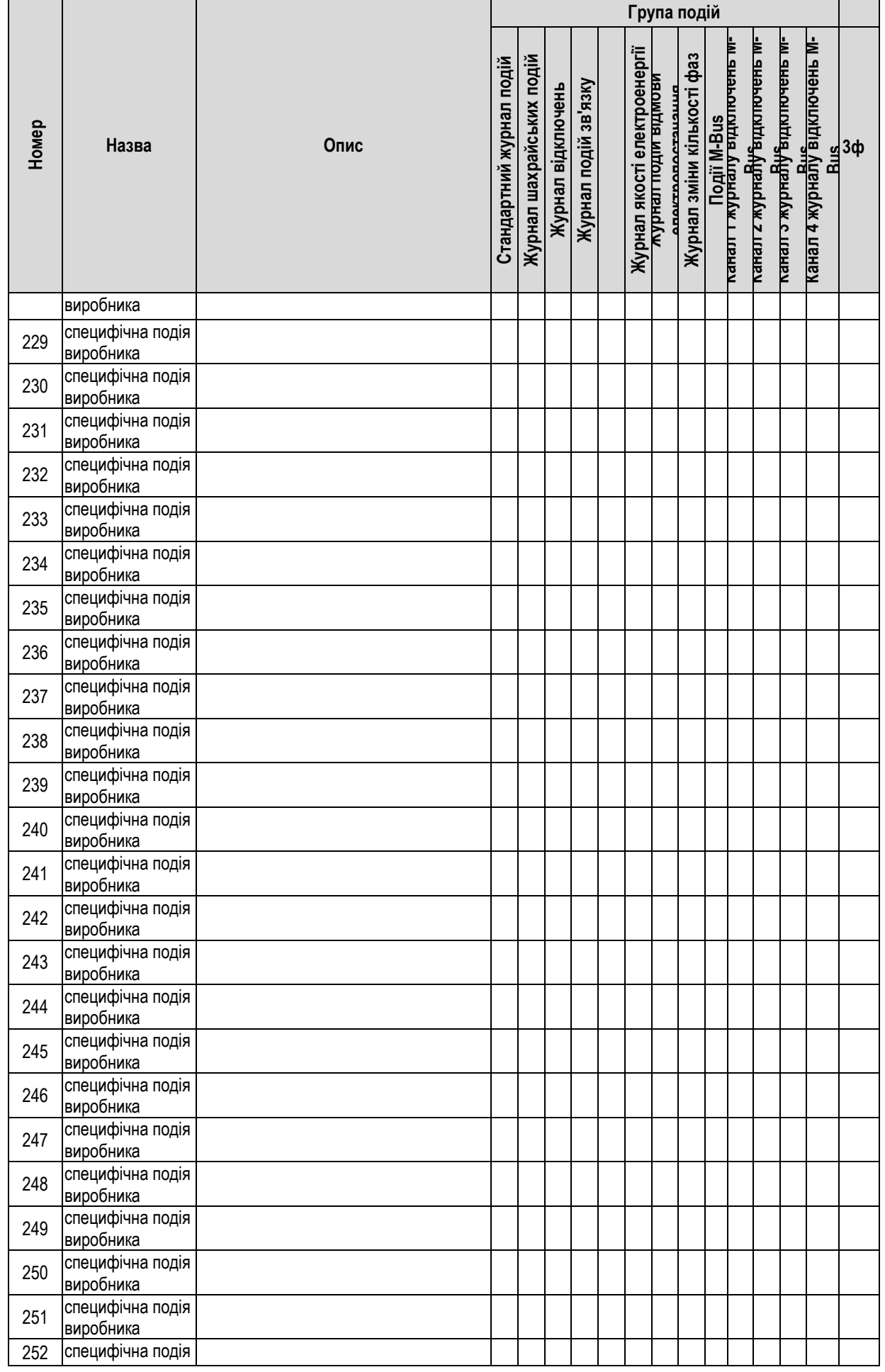

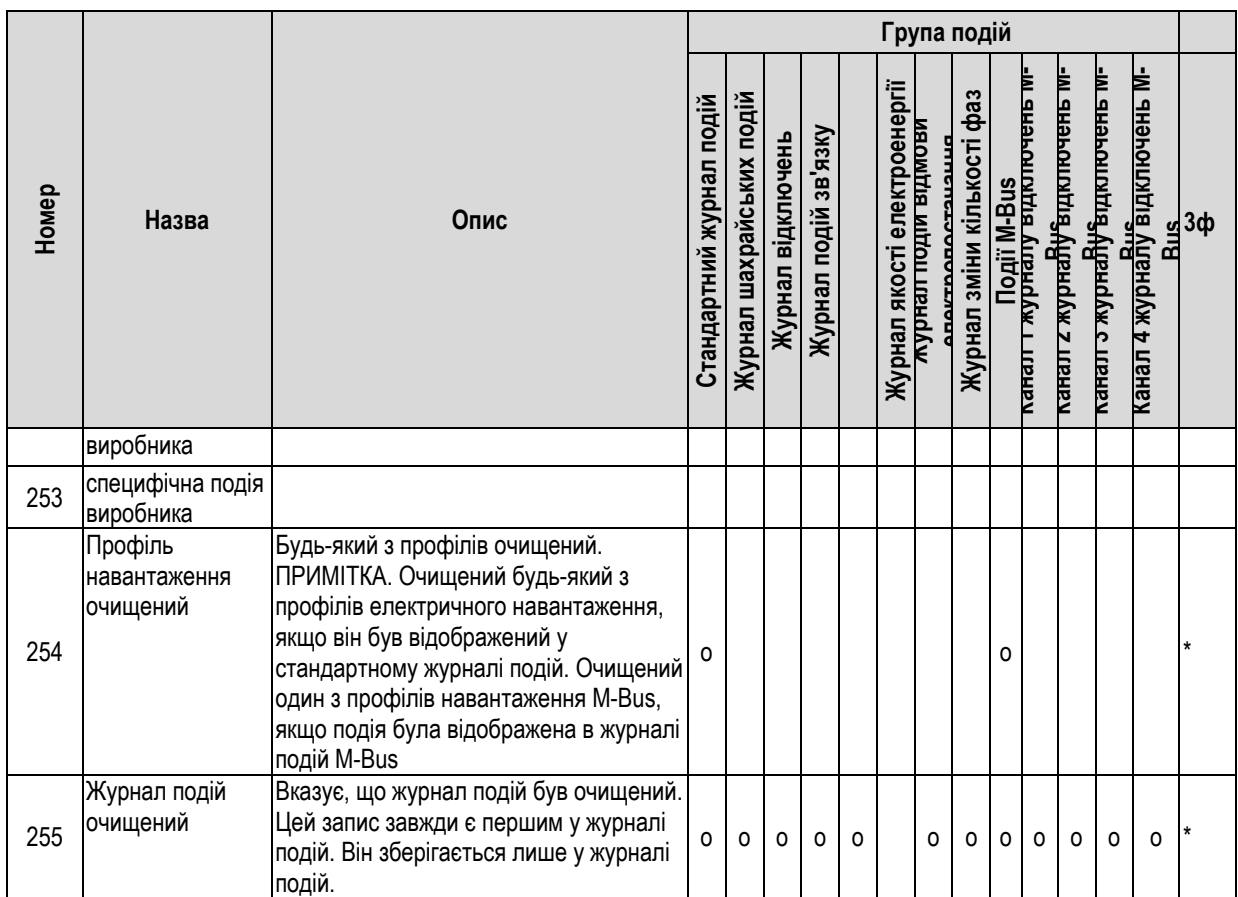

# **Додаток C. Придатний до налаштування список для відображення**

![](_page_56_Picture_574.jpeg)

![](_page_57_Picture_596.jpeg)

![](_page_58_Picture_558.jpeg)

![](_page_59_Picture_420.jpeg)

![](_page_60_Picture_357.jpeg)

# **Додаток D. Список відображення за замовчуванням**

# **Багатофазний лічильник**

### **Режим автоматичного прокручування**

Сумарна активна енергія імпорту (+A)

OBIS 1.8.0 / (#########) / 9 цифр без коми / десяткове число, ніякого іншого коду або повідомлень для прокручування немає /

#### **Режим ручного прокручування**

![](_page_61_Picture_499.jpeg)

# **Додаток E. Розміри та монтаж** ์ว<br>• 00  $\bullet$ o  $\circ$  $\bullet$  $\blacksquare$ 265.6 150

 $209.6$ 

Рисунок E-0-1 Розміри лічильника і отворів для кріплення

| Таблиця Е-1 Моменти затягування гвинтів, що використовуються в лічильнику G3Y.5471 |  |
|------------------------------------------------------------------------------------|--|
|------------------------------------------------------------------------------------|--|

![](_page_62_Picture_126.jpeg)

![](_page_62_Figure_4.jpeg)

Рисунок E-0-2 Гвинти, що використовуються в лічильниках з прямим підключенням

![](_page_63_Figure_0.jpeg)

Рисунок E-0-3 Положення рідкокристалічного дисплея

Лічильник можна встановити на стіну або шафу за допомогою гвинтів 5×20 мм. Монтажні отвори показані на рисунку E-0-4.

![](_page_63_Figure_3.jpeg)

![](_page_63_Figure_4.jpeg)

Після монтажу точки пломбування лічильника повинні бути перевірені та опломбовані, якщо це необхідно. Точки пломбування двопозиційної головної кришки та кришки клемного блоку (навісне опломбування) вказані на рисунку E-0-5. Для пломбування можна використовувати пломбувальний шнур діаметром до 2 мм.

![](_page_64_Figure_1.jpeg)

Рисунок E-0-5 Точки пломбування

Опорна стійка гвинта в кришці клемного блоку має різьбу для гвинта для уникнення випадання гвинта від кришки клемного блоку після її видалення, а в нижній частині кришки клемного блоку є знімні краї для під'єднання кабелів, як показано на рисунку E-0-6.

![](_page_64_Figure_4.jpeg)

Рисунок Е-0-6 Кришка клемного блоку

![](_page_65_Figure_0.jpeg)

Рисунок E-0-7 Схема підключення